## **Mastek** • Trust. Value. Velocity

## **Mastek**

## Cloud Enhancement Services

## Live Webinar

*Host:* **Komal Abel Service Operations Executive** 

#### *Speaker:*

**Siddhi Mehta Consultant II Supply Chain Management**

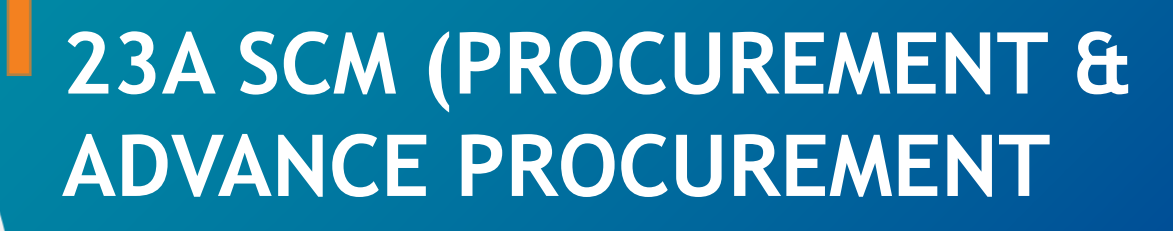

*Empowering you for the next update*

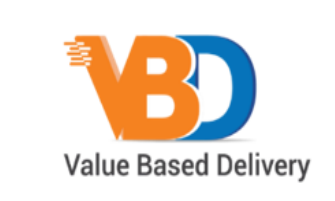

**ORACLE** Partner

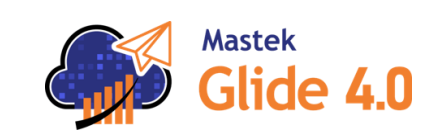

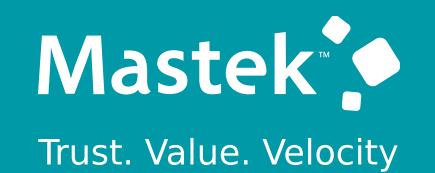

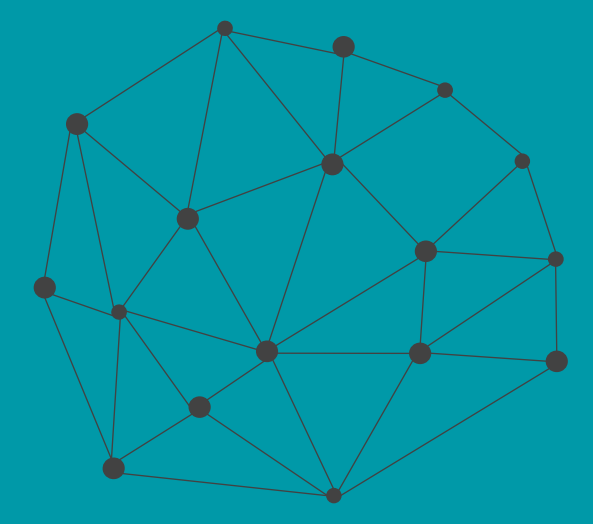

## **DISCLAIMER**

These advisory webinars are organized to equip you with the latest updates. The content of this session is based on the interpretation of the material and documentation that Oracle has released and is a general guideline/recommendation only.

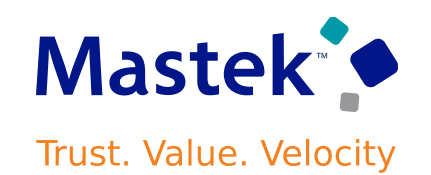

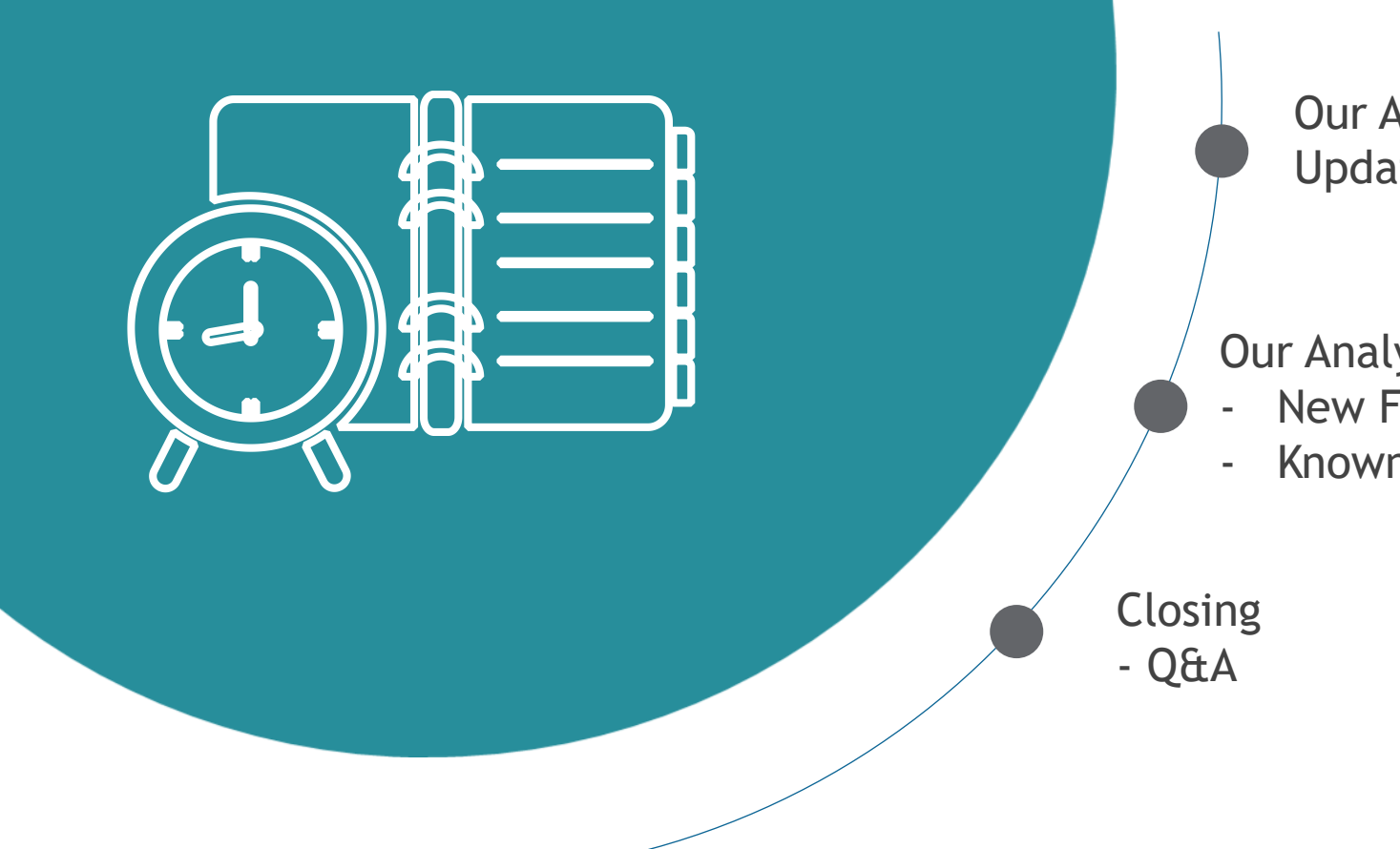

**AGENDA**

Our Approach to Oracle Update

Our Analysis of Latest Release

- New Features
- Known Issues (If any)

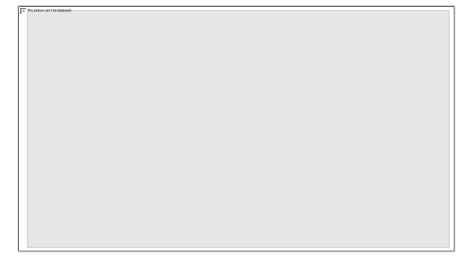

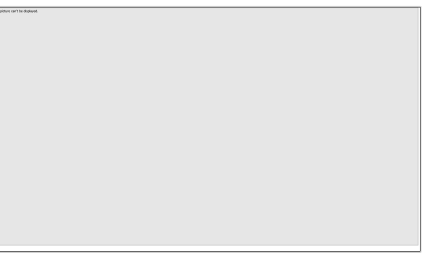

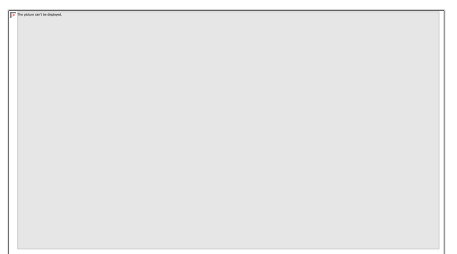

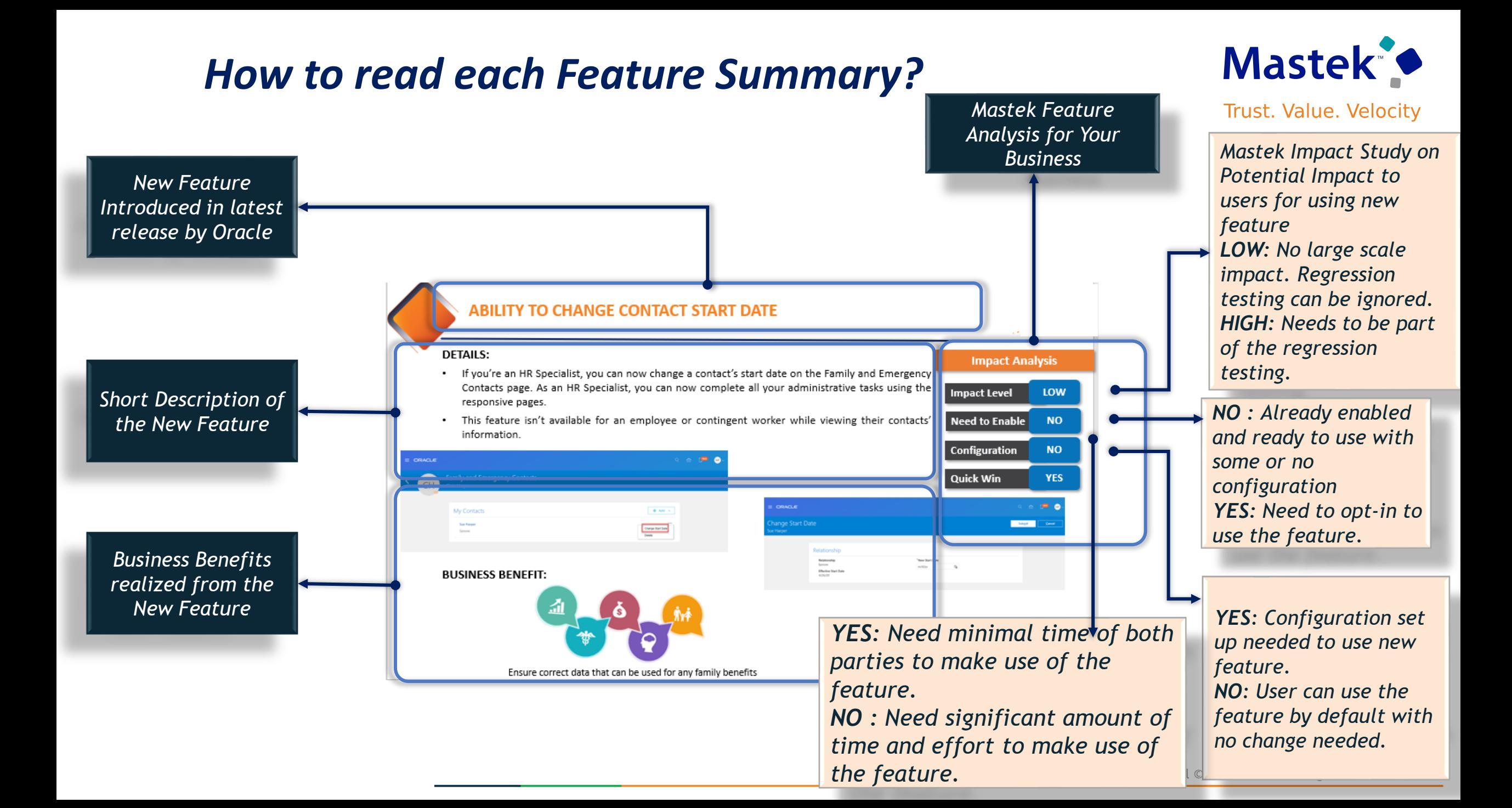

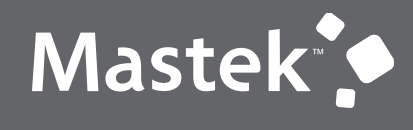

Trust. Value. Velocity

## **OUR ANALYSIS OF LATEST RELEASE**

**NEW FEATURES**

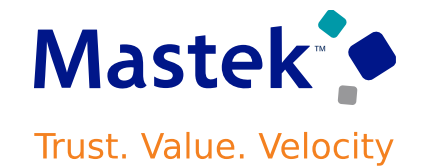

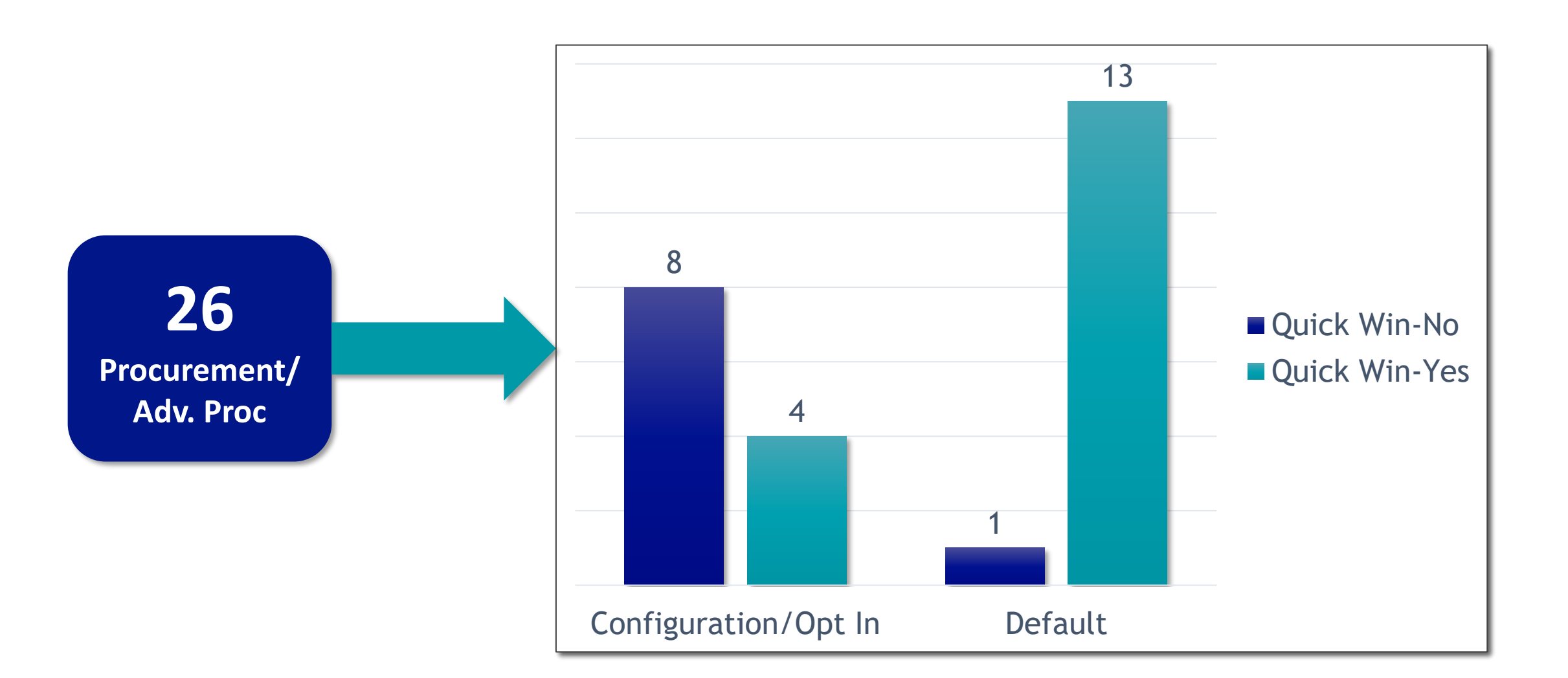

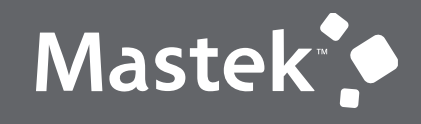

Trust. Value. Velocity

# **OUR ANALYSIS**

**Latest Release**

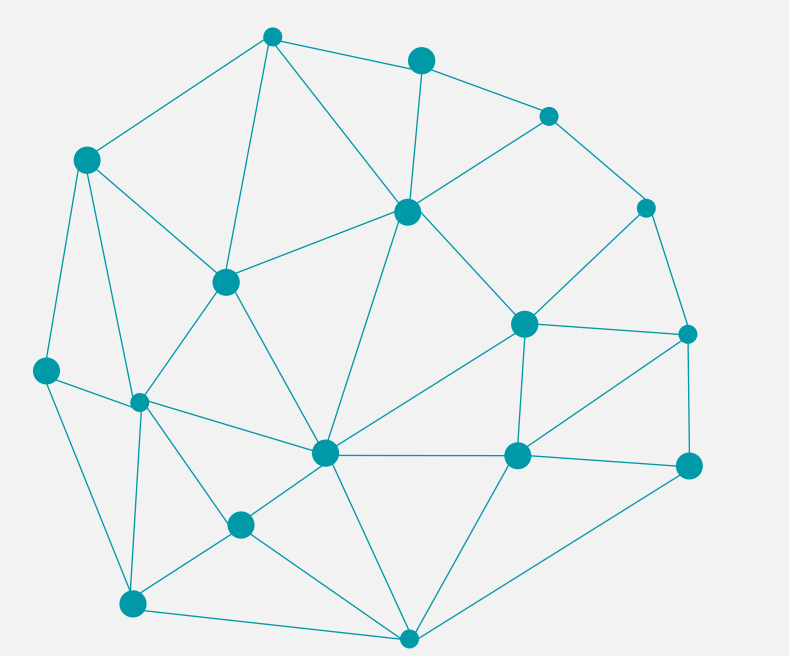

## **INTEGRATE AND EXTEND PROCUREMENT USING REST SERVICES**

## **Details**

In this update, Oracle Fusion Cloud Procurement and Oracle Fusion Cloud Self Service Procurement deliver new and modified REST APIs to enable and simplify integration with external systems.

The new REST APIs introduced in this update are:

- Shopping Lists
- Draft Supplier Negotiation Responses

These REST APIs are enhanced:

- Requisition Preferences
- Draft Purchase Orders
- Purchase Orders

**Business Benefit:** You can use these new and modified REST services to simplify integrations and support standards-based interoperability with your other applications and external systems.

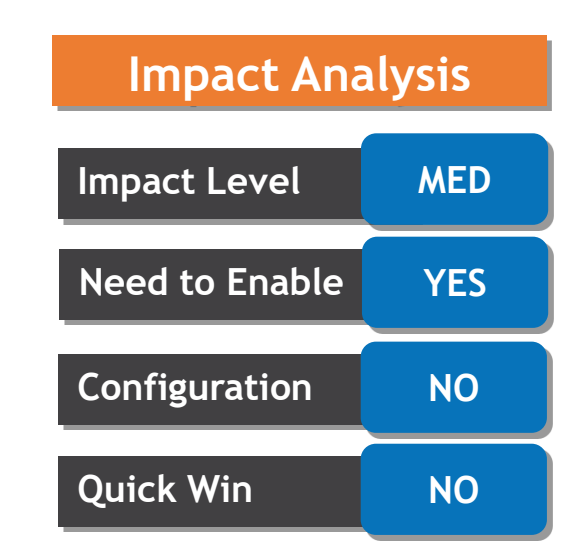

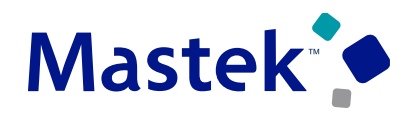

## **GET NEWS FEED SUGGESTIONS ON YOUR NEXT LIKELY ACTIONS**

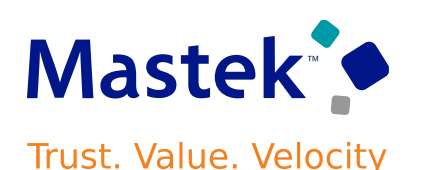

#### **Details**

Get suggestions on your next likely actions in your news feed layout. This feature is currently in Controlled Availability and is available in Oracle Fusion Cloud Procurement. Artificial intelligence and machine learning algorithms predict and suggest the actions each user is most likely to take during a session. The algorithms use historic navigation behavior and patterns of each user and users like them to determine which navigation target they're most likely to visit.

Oracle Fusion Cloud Applications have a wide range of functionality, and it can sometimes be difficult to know how to navigate to a task. With news feed suggestions, you can get to the tasks that matter faster. For example, if reviewing and approving expense reports is a task commonly performed by managers in your organization, new managers will receive a suggestion in their news feed to perform that task. Or if a few team members are entering performance goals, other members of that team see this task as a suggestion in their news feed.

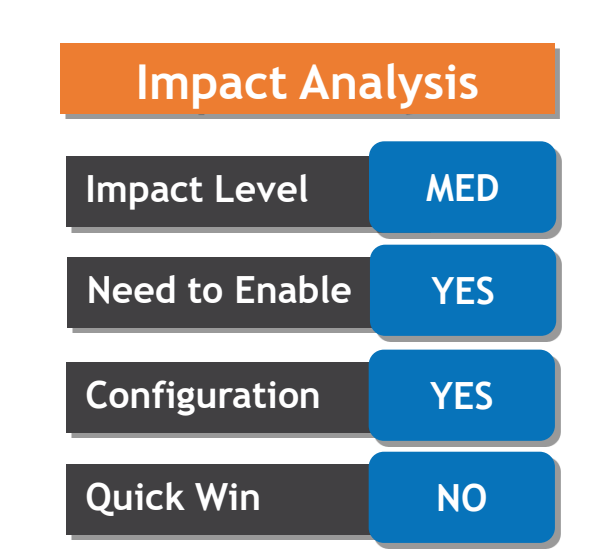

## **GET NEWS FEED SUGGESTIONS ON YOUR NEXT LIKELY ACTIONS**

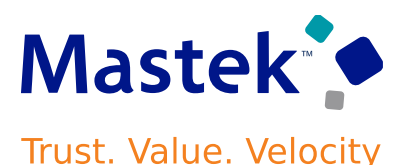

#### **Business Benefit:**

- Receive recommendations in your news feed on your next likely actions during that session
- Discover actions that other users like you have taken within Fusion
- As an administrator, you can pin specific task flow pages as a suggestion to raise the visibility of the task

#### **Note:**

To enable this feature, you need to log a Service Request (SR) through My

Oracle Support and request for a promotion code. This feature is currently

in Controlled Availability and requires a promotion code.

#### **CLASSIFY MASTER ITEM PURCHASES BASED ON THE MOST CURRENT PURCHASING CATEGORY ASSOCIATION Trust. Value. Velocity**

#### **Details**

Classify your master item purchases based on the most current purchasing category association per the item definition. Such purchases will no longer be classified as per the purchasing category on the source agreement line, which could have been from an older item definition. This feature applies to purchase orders created through UI, FBDI, and REST resources. These screen captures illustrate the feature:

Q Q A P Q (11)  $\equiv$  ORACLE Product Information Management Item: Insufflation Needle (V1) > Edit Item: Insufflation Needle (V1)  $\circledcirc \star$  $\frac{1}{\sqrt{1-\text{Soulal}}\sqrt{1-\frac{1}{\sqrt{1-\text{Soul.}}}}$  Actions  $\blacktriangleright$  | Save  $\blacktriangleright$  | Cancel I ost Saved 10/13/22 7:42 PM Item | Insufflation Needle Item Status Active  $\overline{O}$ Insuffiation Needles Lifecycle Phase Design Descriptio Pneum 圁 User Item Type Finished Good Item Class Root Item Class Pack Type  $\langle$  Insuffiation  $\rangle$ Revision Completeness Sco Insuffiation Needle - 1-30 Creation Date 9/19/22 7:35 PM Created By CVBUYER01 Overview Specifications Structures Attachments Associations Relationships Categories Quality Actions v View v Format v + ※ 四 四 Freeze < I Wrap Catalogs | All v Associations All  $\sim$ Description Category Catalog **Controlled At Start Date** End Date Q Purchasing Laparoscopy.Needles Master Level Laparoscopy.Needle: LaparoscopyNeedles 9/20/22 (is m/d/y Medical Consumables Medical Cons Inv.items Organization Le... Medical Consumables Medical Prod Product Master Level Medical Products 80000

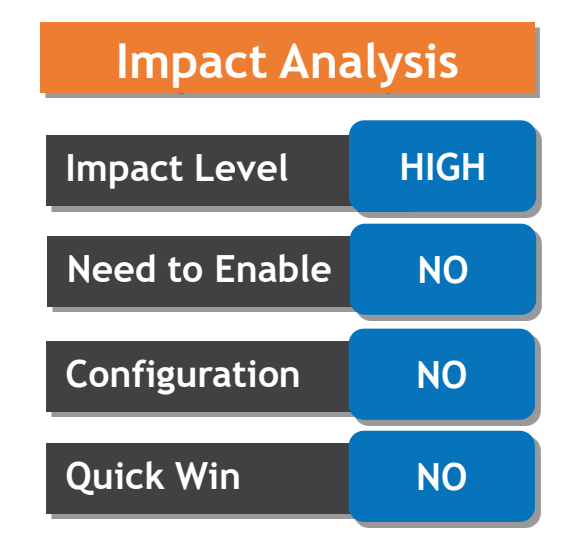

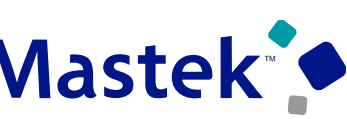

## **CLASSIFY MASTER ITEM PURCHASES BASED ON THE MOST Mastek<sup>-</sup> CURRENT PURCHASING CATEGORY ASSOCIATION**

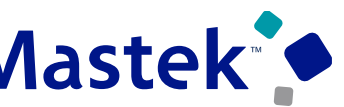

Trust. Value. Velocity

#### **Blanket Purchase Agreement for Item with Old Purchasing Category**

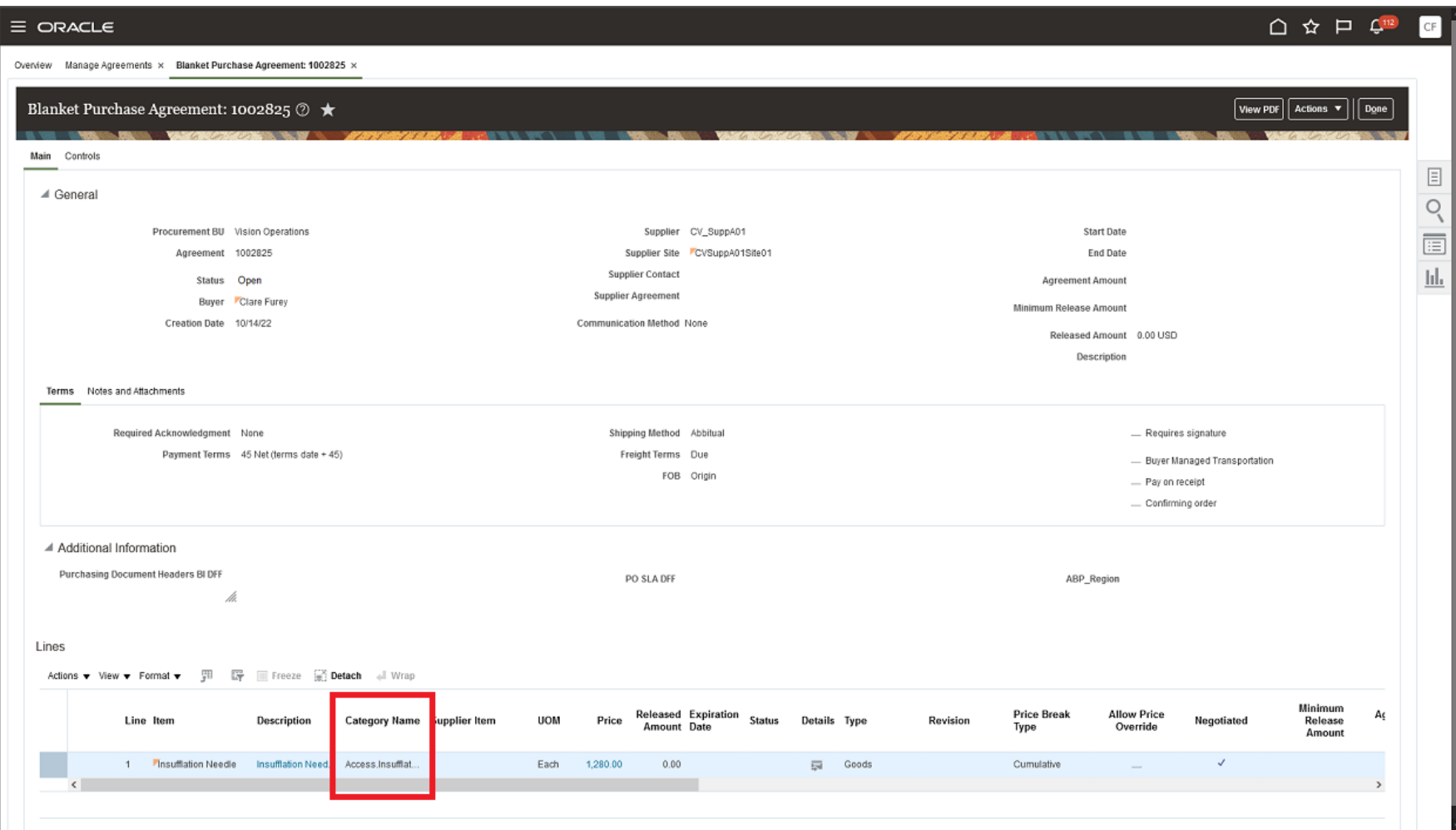

## **CLASSIFY MASTER ITEM PURCHASES BASED ON THE MOST Mastek<sup>3</sup> CURRENT PURCHASING CATEGORY ASSOCIATION**

**Trust. Value. Velocity** 

#### **Create Purchase Order Lines Sourced from Blanket Purchase Agreements Using the Item's definition Assigned Purchasing Category**

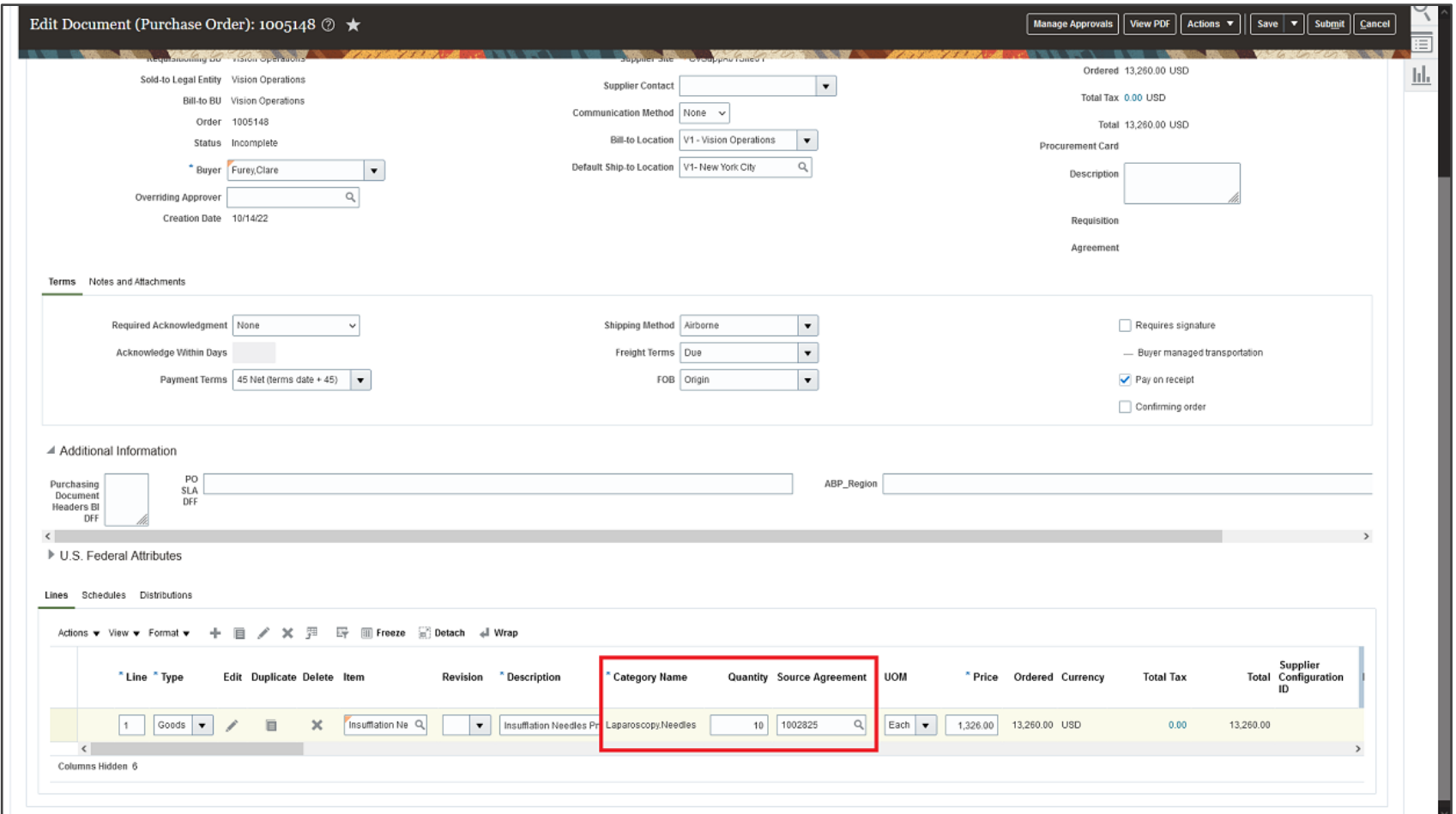

#### Company Confidential © Mastek 2023. All rights reserved | 14

## **CORRECT THE SUPPLIER ITEM NUMBER ON PURCHASE ORDERS**

## **Details**

Correct the supplier item number on purchase orders via the Edit Change Order page. During the Purchase Order Acknowledgment process, as a supplier, you can update supplier item numbers to make corrections on purchase order lines sourced from blanket purchase agreements. Using the feature, buyers can also update the supplier item number on behalf of their suppliers.

Irrespective of the Purchase Order Acknowledgment process, suppliers and buyers can create a purchase change order to update the supplier item on open purchase order lines sourced from blanket purchase agreements.

A new Supplier Item Modified approval attribute is now available at the document line dimension to create approval rules to route change orders for approval when a supplier item is updated.

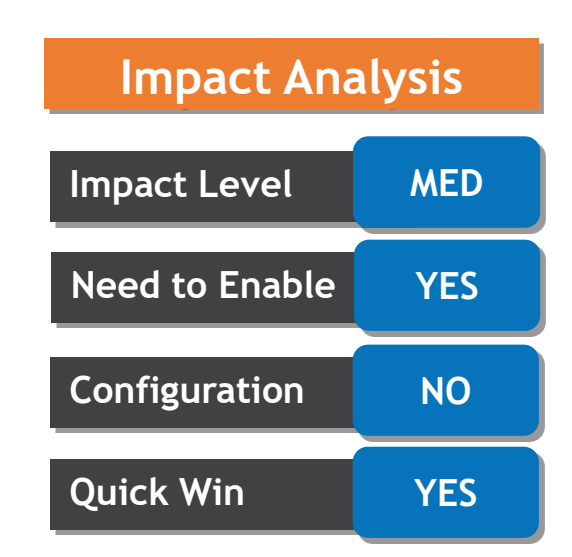

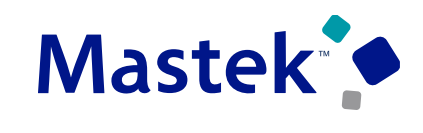

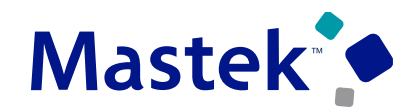

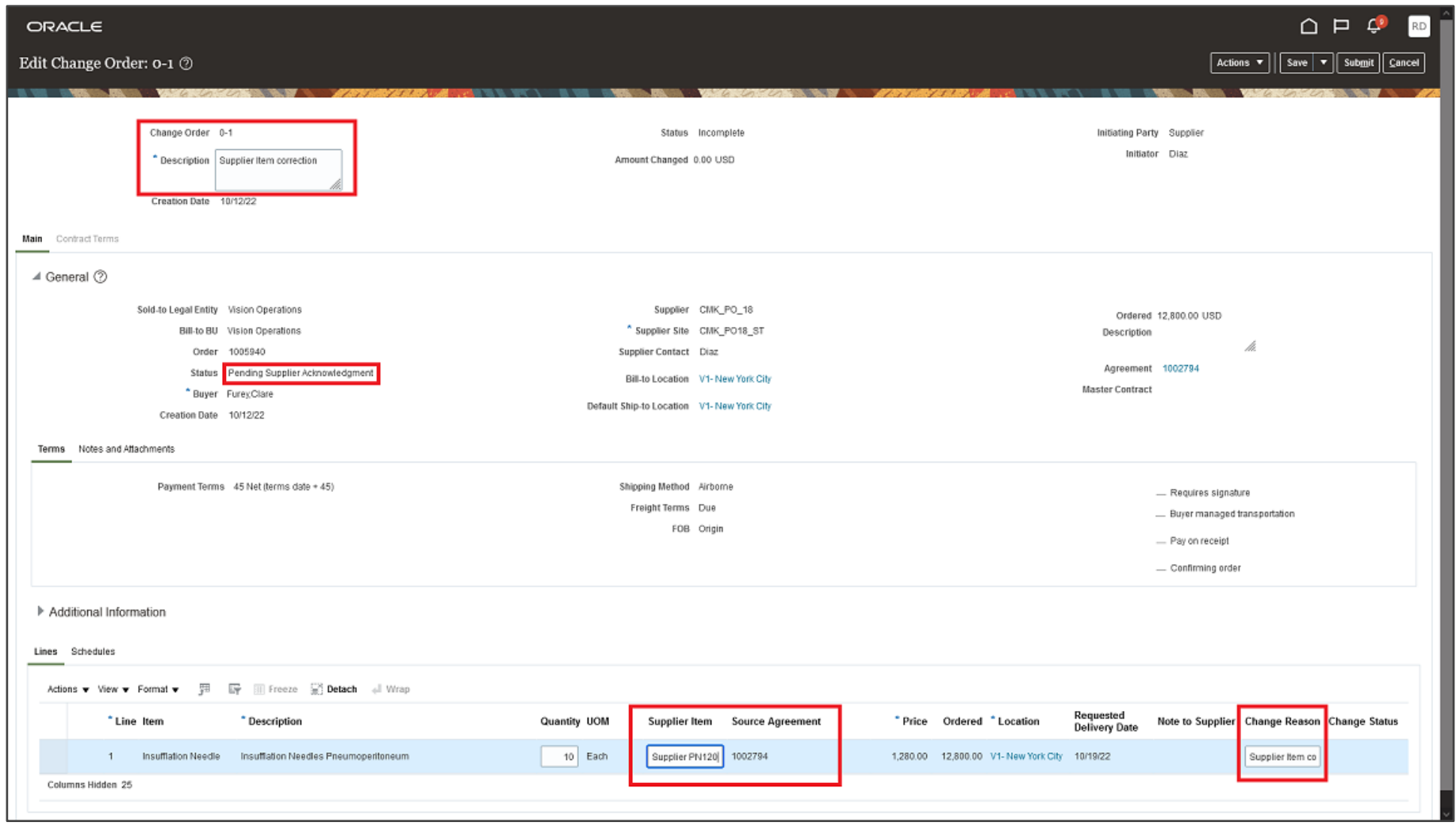

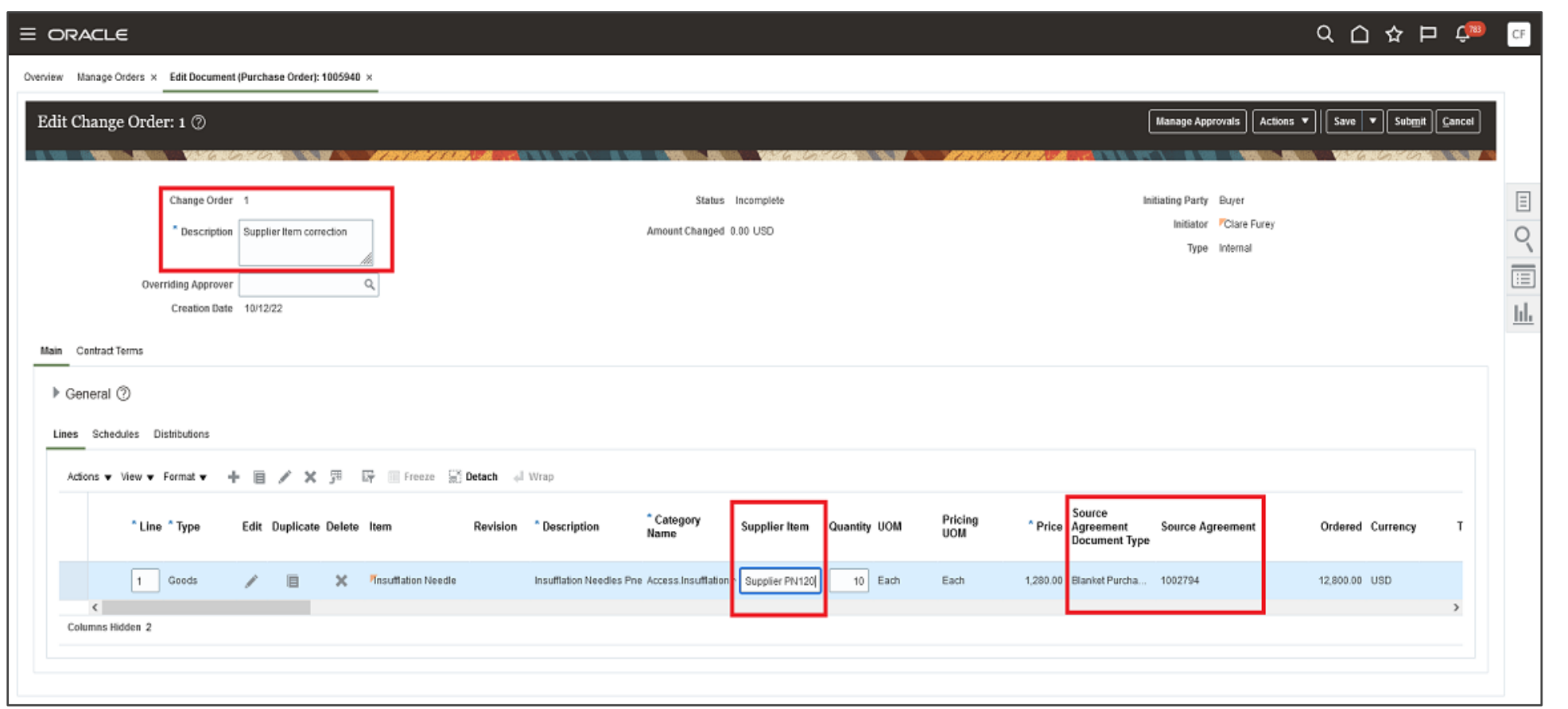

**Mastek<sup>\*</sup>** 

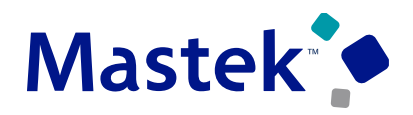

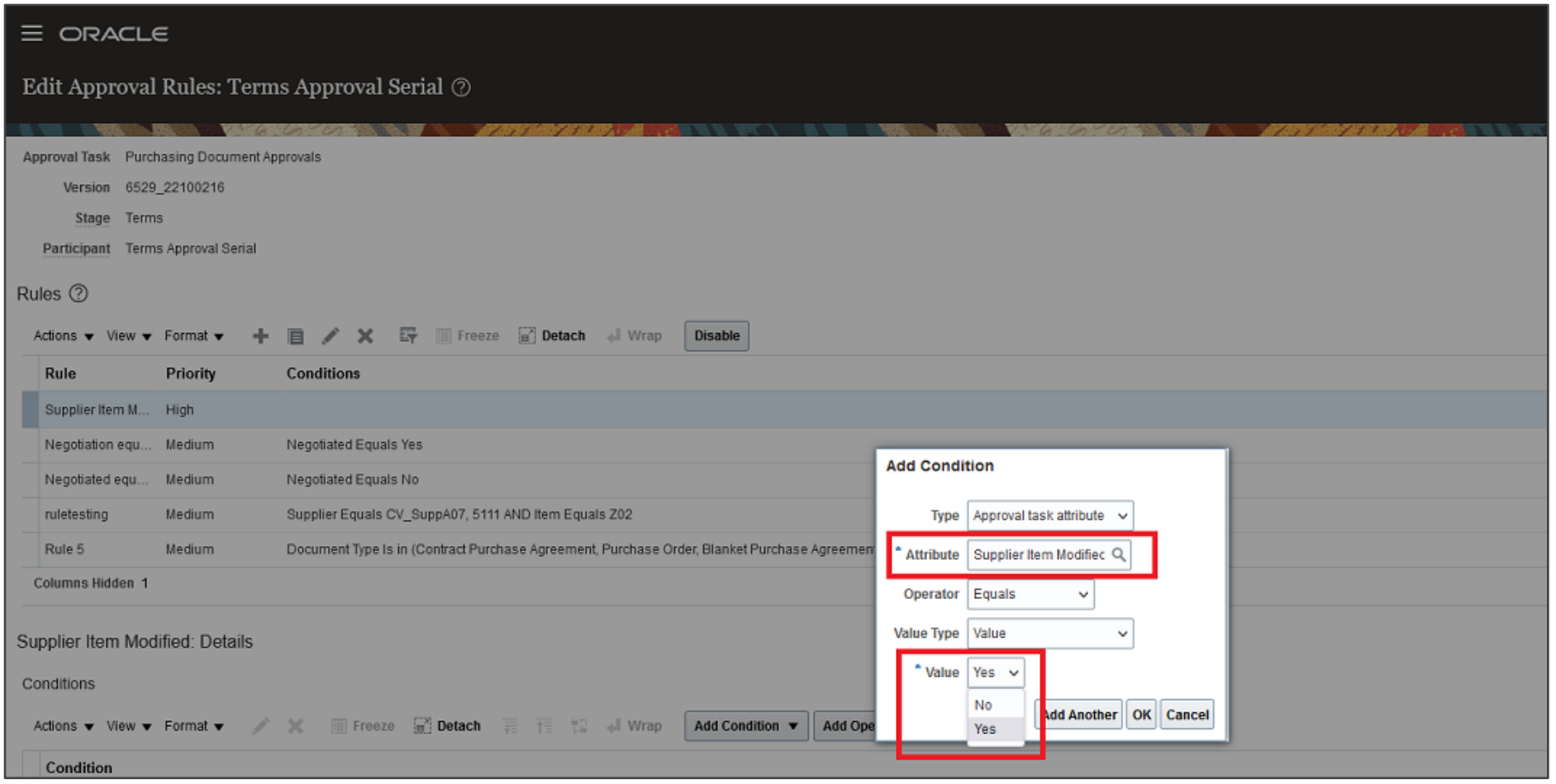

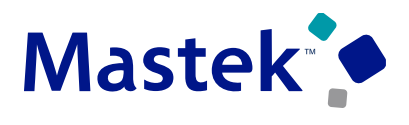

**Trust. Value. Velocity** 

#### **Important Considerations**

- You can't update the supplier item attribute through the Electronic Purchase Order Acknowledgment Collaboration Message Framework inbound message. Supplier-initiated changes for supplier items are only supported through the Supplier Portal.
- You can update supplier items on Incomplete and Open purchase orders sourced from blanket purchase agreements using the REST Draft Purchase Orders resource.

## **COPY REQUISITION HEADER ATTACHMENTS TO THE PURCHASE ORDER HEADER**

## **Details**

Copy requisition header attachments to the purchase order header. Before this update, the application copied the requisition header attachments onto each purchase order line that fulfilled the requisition. This resulted in duplicate attachments for the purchase order. In this update, the application can now copy the requisition header attachments to the purchase order header.

Use the Opt In UI to enable this feature.

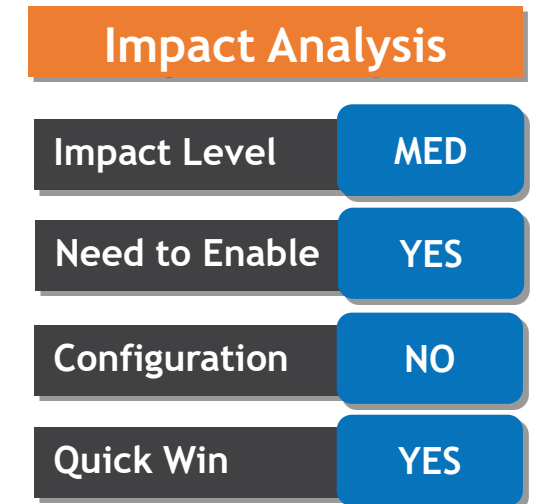

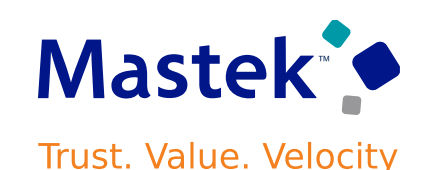

## **COPY REQUISITION HEADER ATTACHMENTS TO THE PURCHASE ORDER HEADER**

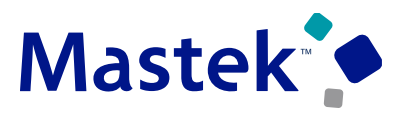

Trust. Value. Velocity

#### **Requisition with Header Attachment**

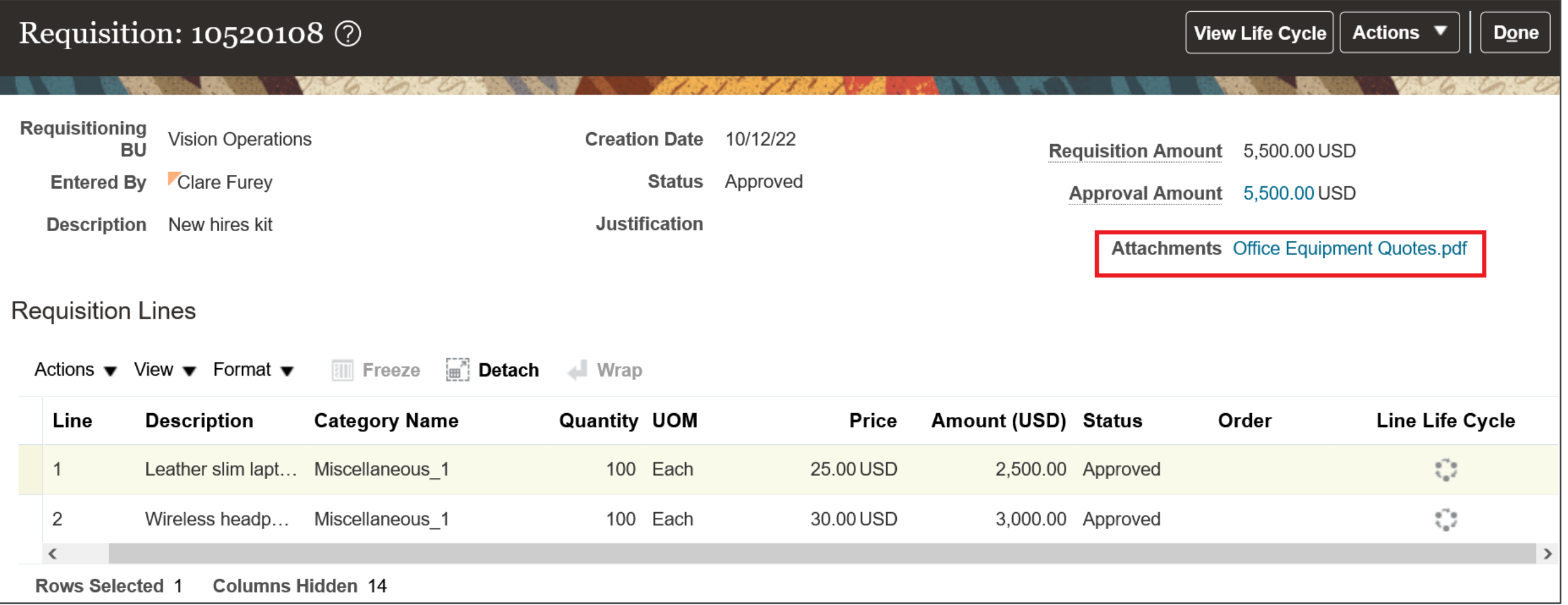

## **COPY REQUISITION HEADER ATTACHMENTS TO THE PURCHASE ORDER HEADER**

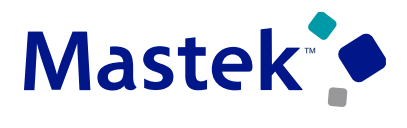

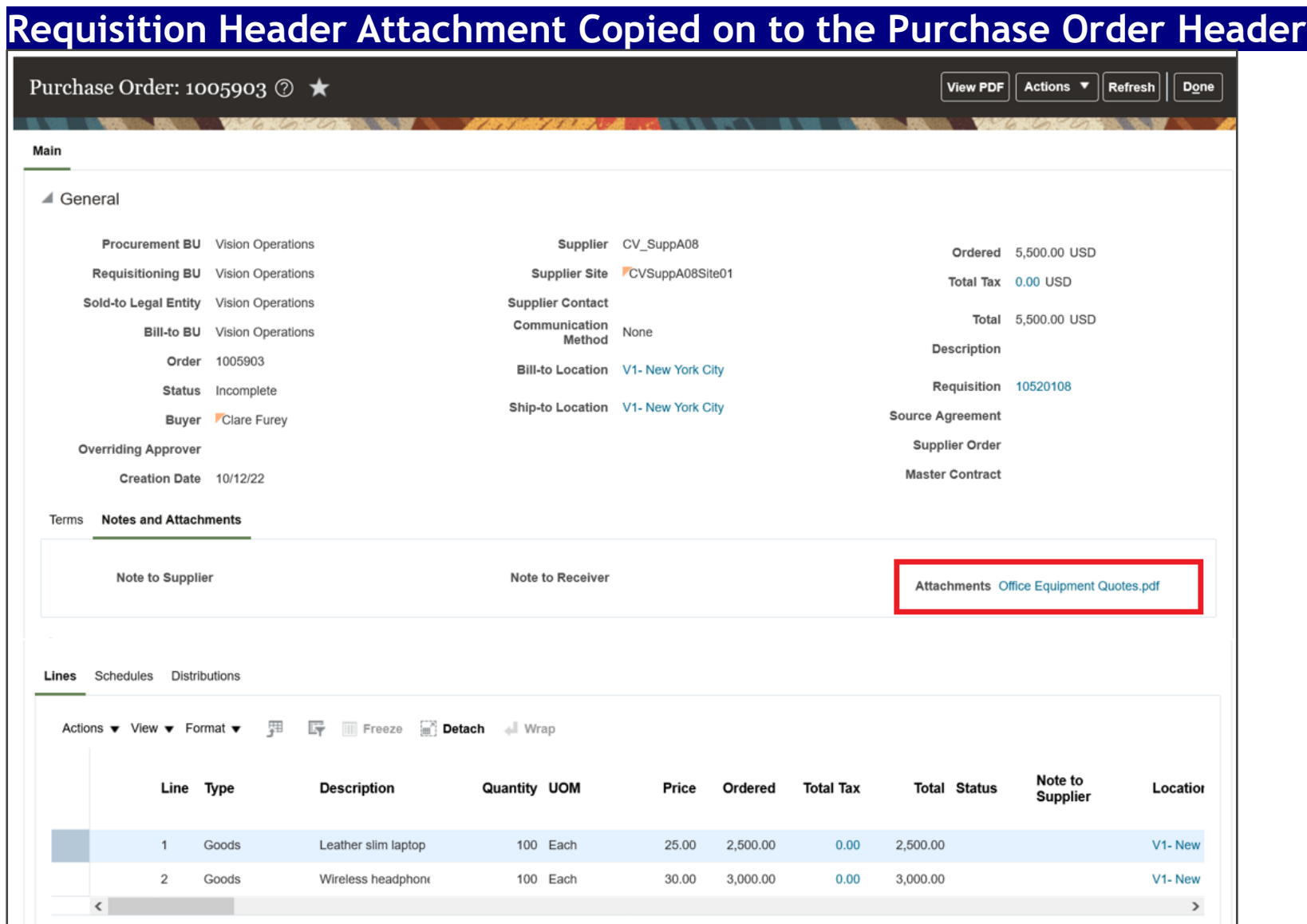

#### **SPECIFY A CONTRACT PURCHASE AGREEMENT WHEN PROCESSING Mastek<sup>®</sup> REQUISITION LINES USING THE DOCUMENT BUILDER Trust. Value. Velocity**

## **Details**

Specify a contract purchase agreement as the source document when processing requisition lines into a purchase order using the document builder. Before this update, you could specify only blanket purchase agreements as the source document in the document builder.

> **Add to Document Builder** × **Selected Requisition Lines The Freeze For Detach**  $\blacksquare$  Wrap Actions  $\blacktriangledown$  View  $\blacktriangledown$  Format  $\blacktriangledown$ Requisitioning Line **Requisition** Line Item **Amount RU Description** icy Sh **Vision Operations** 10519613 item1 6.00  $\langle$  $\rightarrow$  $V12$  $V1-$ **Add All Selected**  $V12$ **New Order Type**  $\checkmark$  $V<sub>12</sub>$ 1000358 **Source Agreement** 1000358 Vision Operations Contract Purchase Agreement CV SuppA0: \* Style More **Supplie**

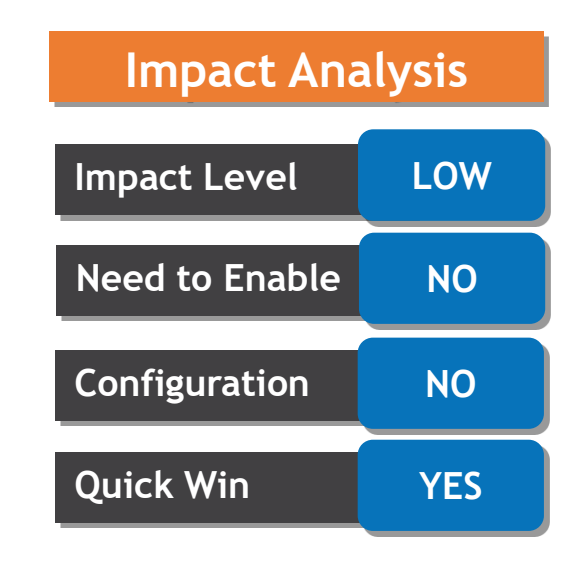

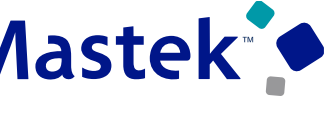

## **APPLY DISCOUNT TO ALL PURCHASE ORDER LINES**

#### **Details**

Apply discounts to all purchase order lines with a single action. For percentage-based discounts, the same discount percentage is applied to all the lines. For amount-based discounts, the discount amount gets prorated to all the lines.

#### **Initiate the Apply Discount Action from the Purchase Order Header**

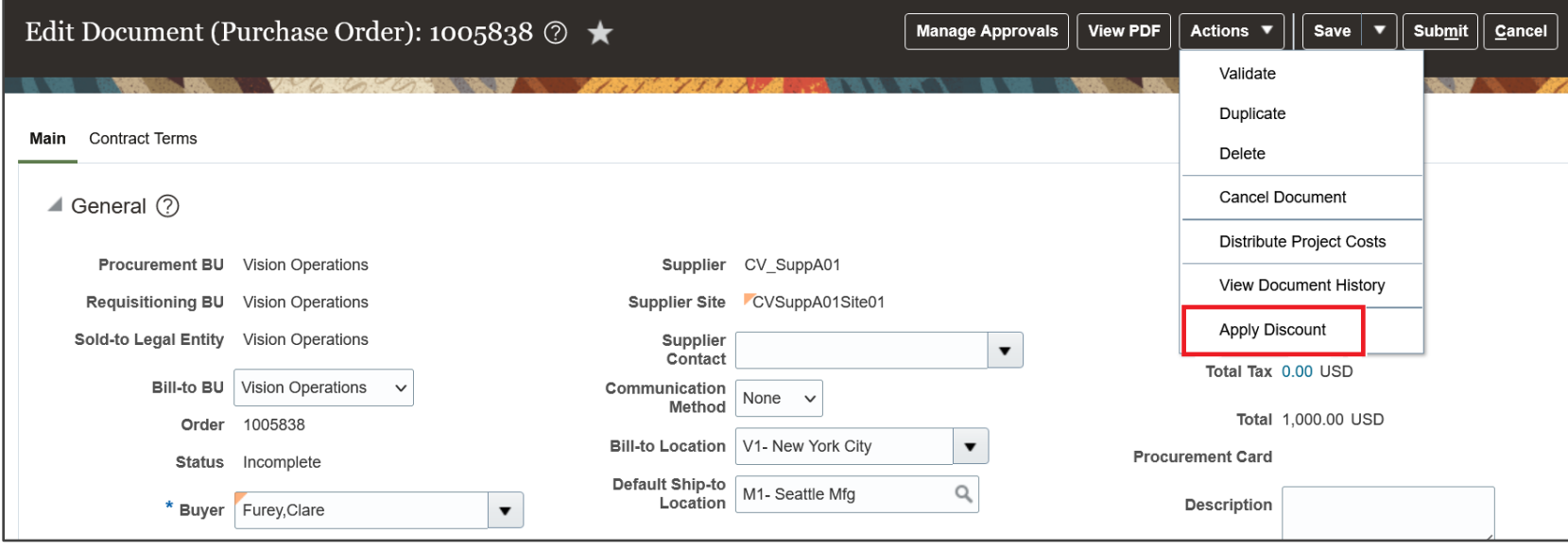

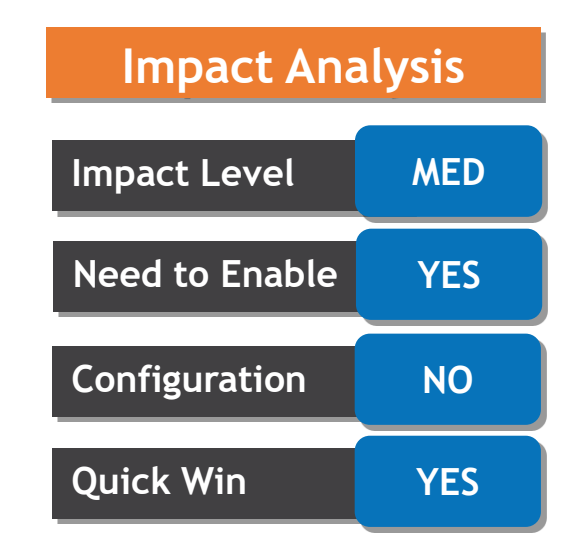

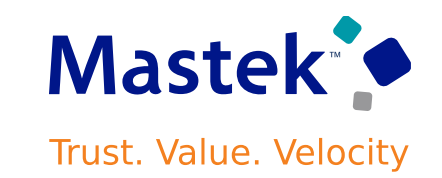

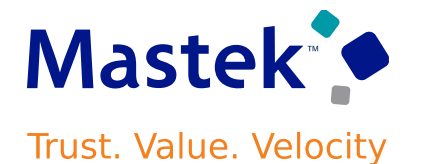

**Enter the Discount Percent or Discount Amount to Apply to the PO Lines**

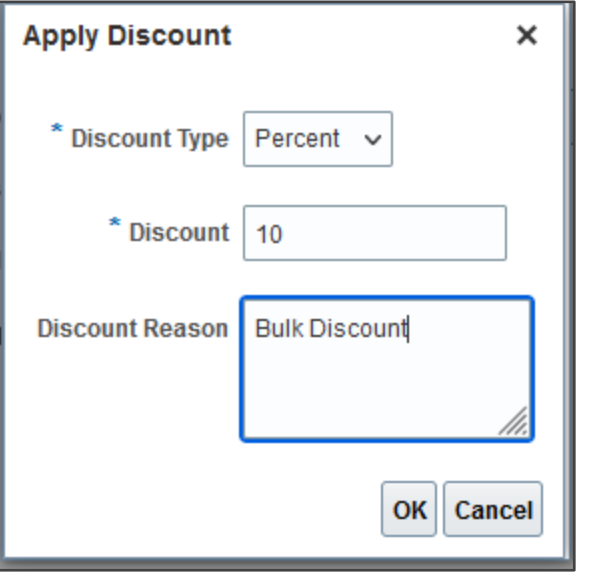

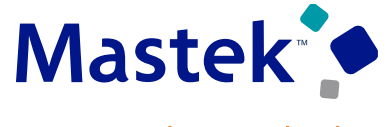

Trust. Value. Velocity

#### **View Total Discount Applied on a Purchase Order**

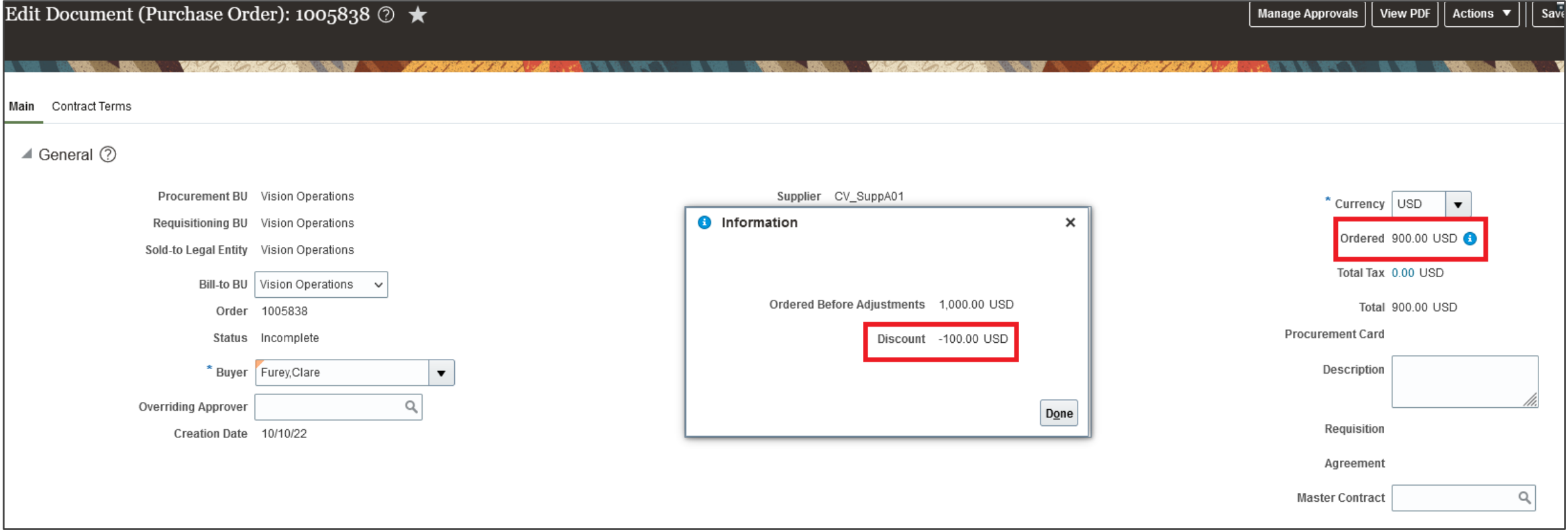

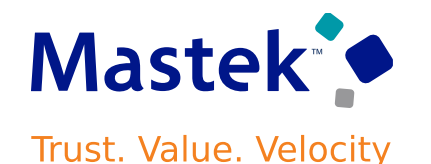

#### **Important Considerations**

- You can use the Apply Discount action only through the UI.
- You can apply the discount to a purchase order using the Apply Discount action only if the base price of all lines in the purchase order is allowed to be changed. Here are the conditions under which the base price can't be changed:
	- The purchase order line has a source agreement line that doesn't allow the price to be changed.
	- The purchase order line is received or billed, and the procurement business unit configuration doesn't allow manual price updates.
	- The purchase order line is created from a punchout marketplace or a smart form that doesn't allow the price to be changed.
	- The purchase order line is for model items or configuration components.
- The Apply Discount action applies discounts only on the purchase order lines that aren't canceled or finally closed.
- The Apply Discount action overrides any previously applied discounts on purchase order lines. After a discount is applied using the Apply Discount action, you can manually update the discount amount on one or more purchase order lines if required

## **SEARCH FOR PURCHASE ORDERS BY PROJECT NUMBERS AND TASK NUMBERS AS A BUYER**

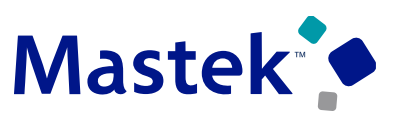

**Trust. Value. Velocity** 

#### **Details**

Search for purchase orders and purchase order schedules using project attributes such as project number and task number. In addition to searching purchase orders and purchase order schedules using the project attributes, you can also filter requisition lines using project attributes on the View Requisition Lines page.

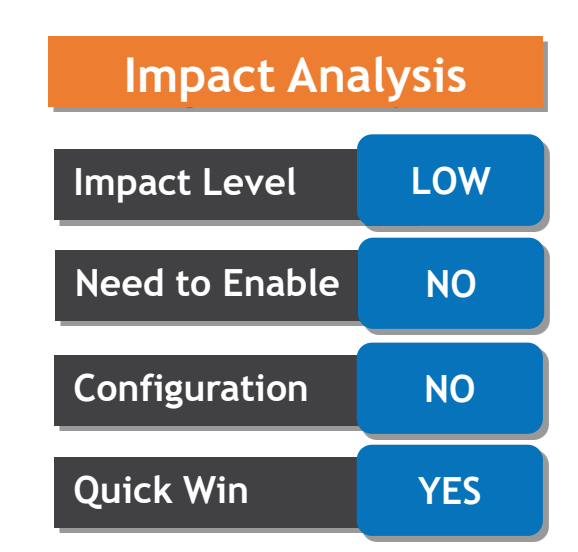

## **SEARCH FOR PURCHASE ORDERS BY PROJECT NUMBERS AND TASK NUMBERS AS A BUYER**

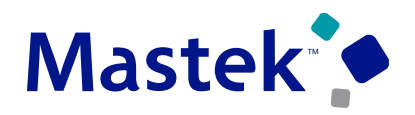

Trust. Value. Velocity

#### **Project Attributes to Search Purchase Orders**

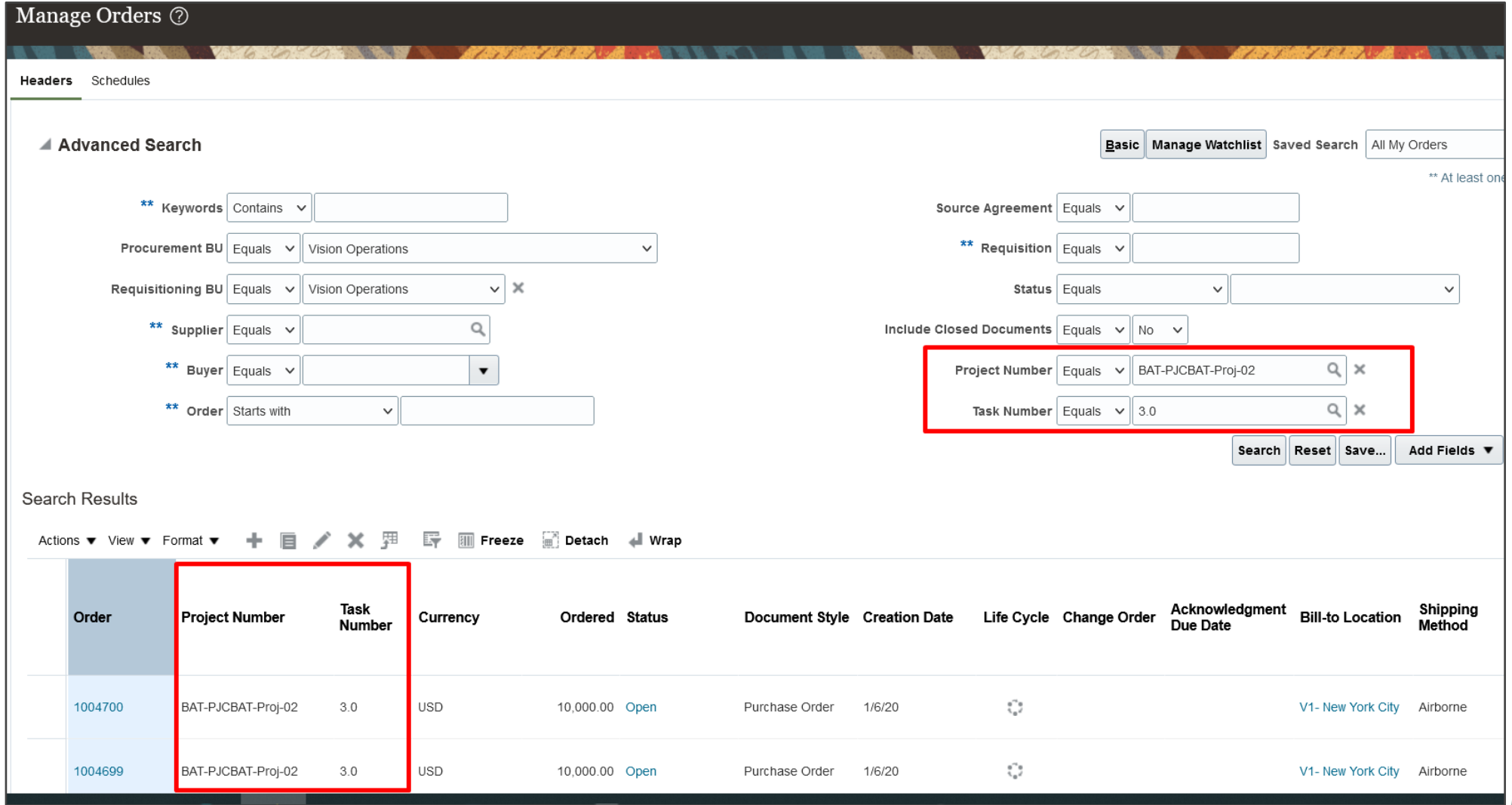

## **SEARCH FOR PURCHASE ORDERS BY PROJECT NUMBERS AND TASK NUMBERS AS A BUYER**

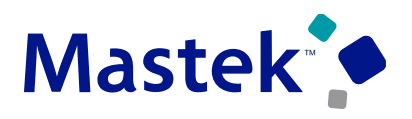

Trust. Value. Velocity

#### **Project Attributes to Search Purchase Order Schedules**

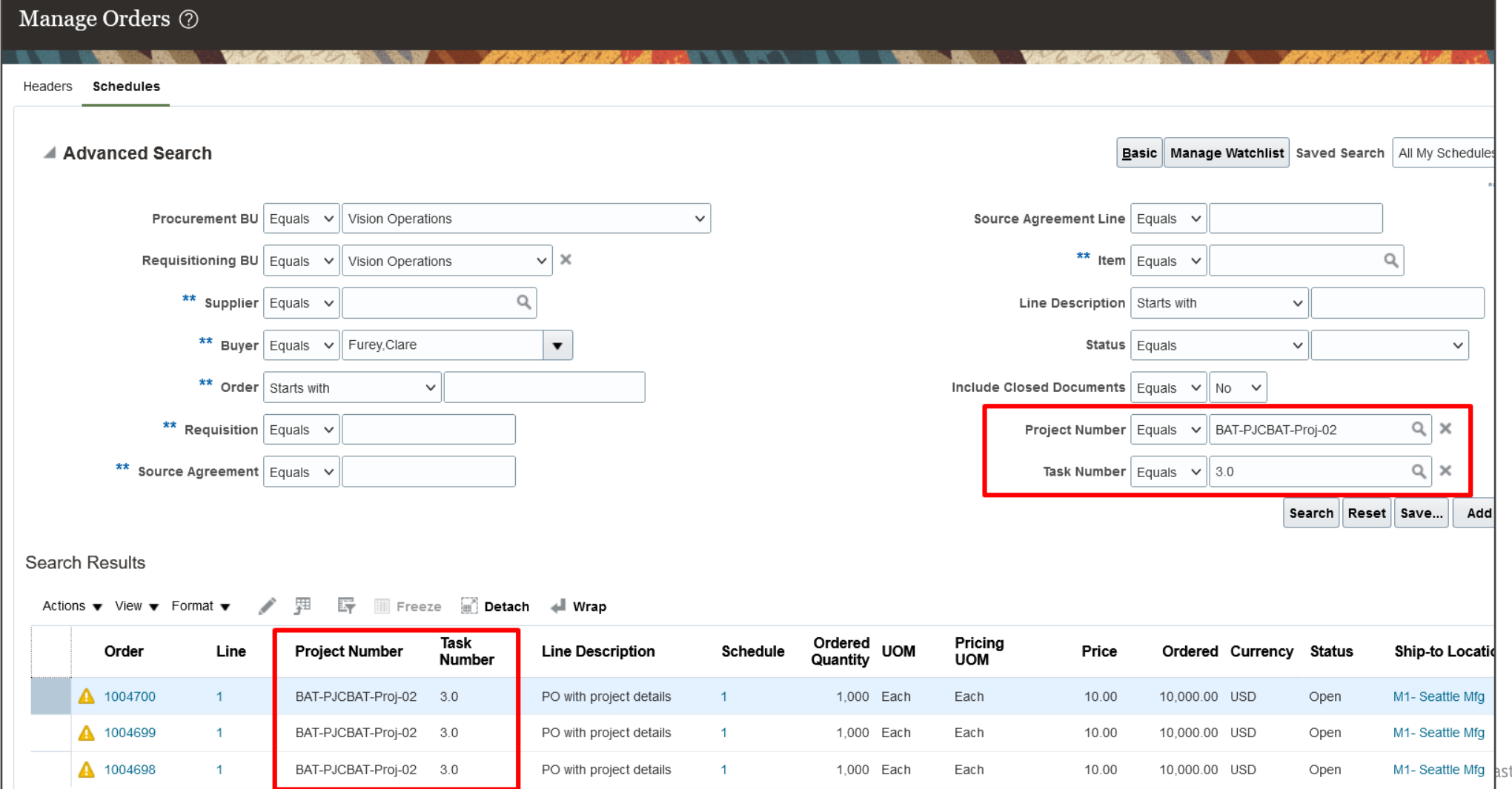

tek 2023. All rights reserved | 29

## **IMPORT PURCHASE ORDERS WITH U.S. FEDERAL ATTRIBUTES**

#### **Details**

Include U.S. Federal attributes when you import purchase orders using filebased data import. You can now capture the federal attributes that are required for the Governmentwide Treasury Account Symbol Adjusted Trial Balance System (GTAS) and Data Act Reporting while importing purchase orders.

Here's the list of U.S. Federal attributes in the file-based data import template for PO Headers:

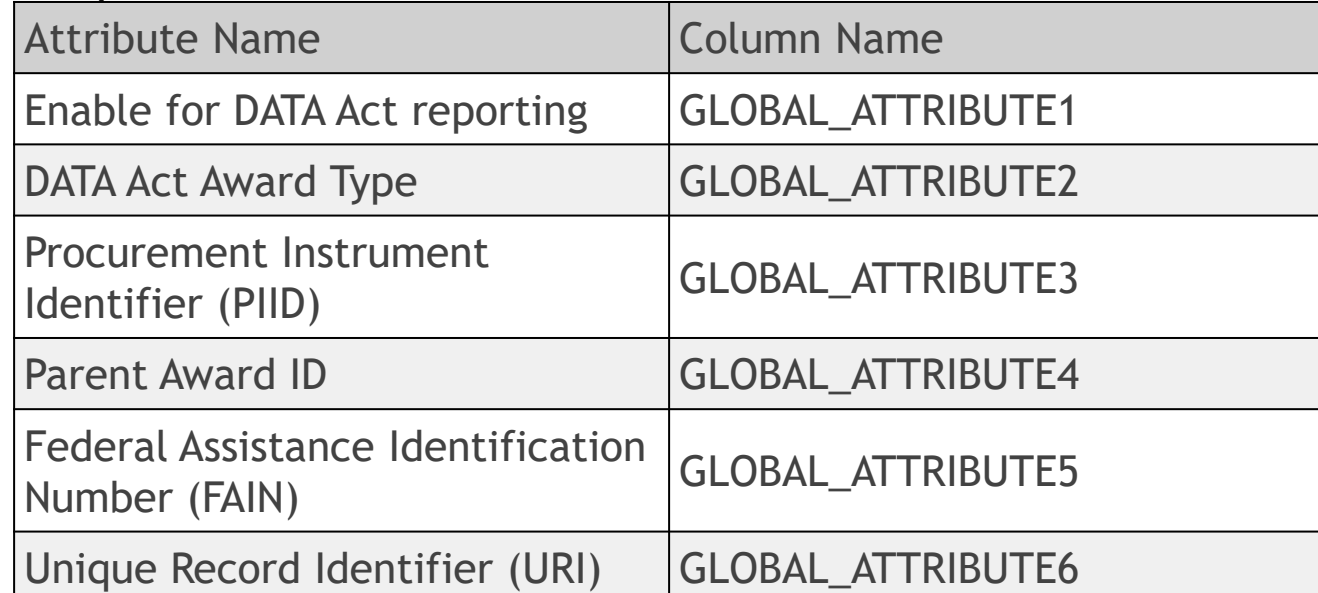

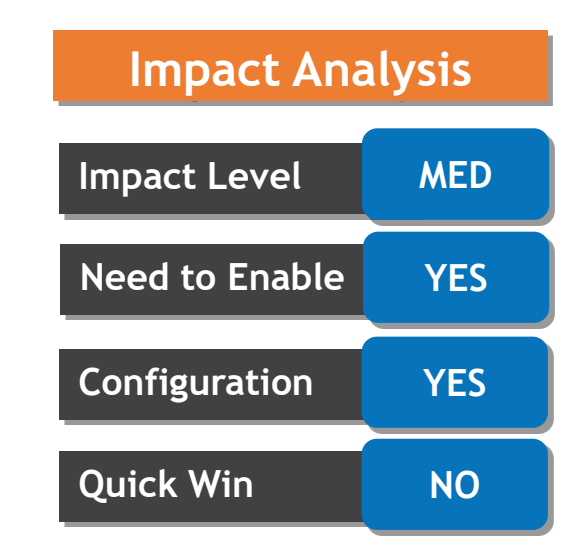

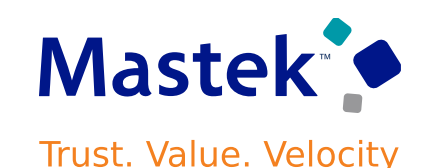

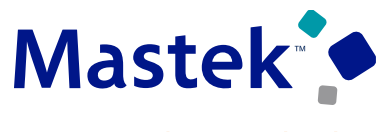

Trust. Value. Velocity

#### **Details**

Here's the list of U.S. Federal attributes in the file-based data import template for PO Schedules:

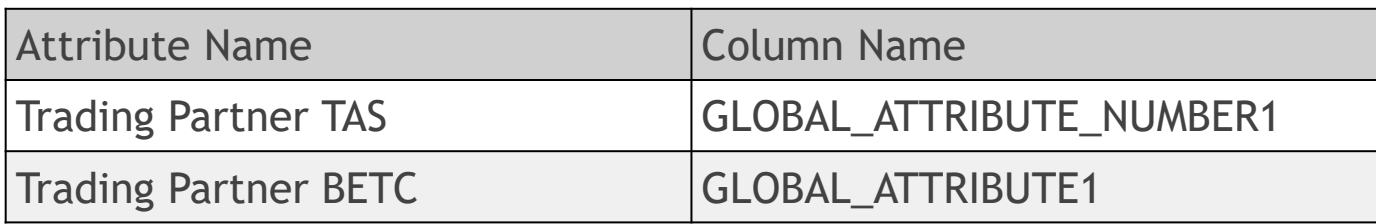

Here's the list of U.S. Federal attributes in the file-based data import template for PO Distributions:

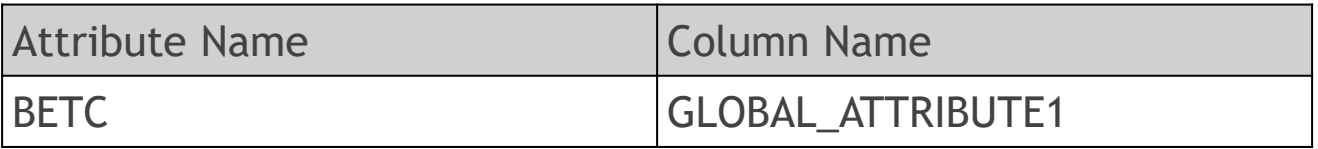

## **CREATE PURCHASE ORDER LINES WITH NEGATIVE AMOUNTS**

#### **Details**

Create purchase order lines with negative amounts to record credits to the ordered amount that you have negotiated with your supplier. For example, you can use a negative amount line to represent credit for an equipment trade in. When you receive an invoice with a negative amount line, you can match the invoice line to the negative amount order line.

Schedules Distributions Lines Actions  $\bullet$  View  $\bullet$  Format  $\bullet$ 驆  $D$ etach  $\mathbf x$ ਛ  $\blacksquare$  Wrap  $\Box$ **Freeze** \* Category \* Base \* Line \* Type Edit \* Description **Price Quantity UOM** Ordered **Name Price** New Equipment Miscellaneous 1 1 Each 10,000.00  $\overline{1}$ Goods 10,000.00 10,000.00  $\overline{2}$ Credit Equipment Trade-in Miscellaneou<sup>Q</sup>  $-1,000.00$  $-1,000.00$  $-1,000.00$ 

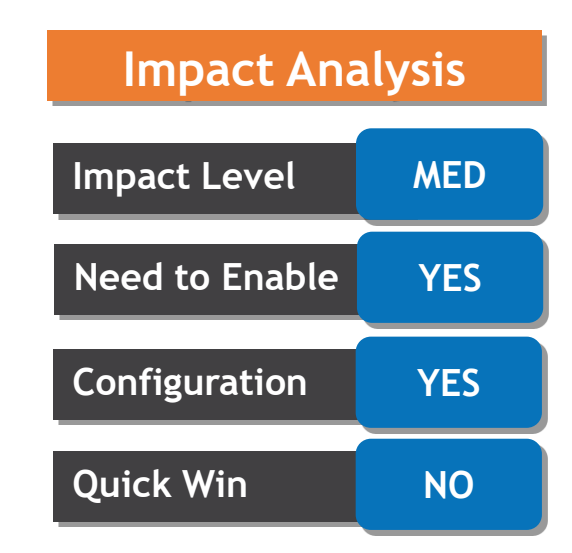

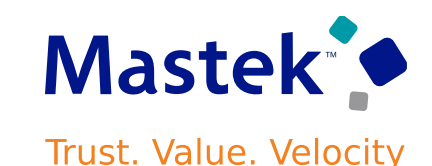

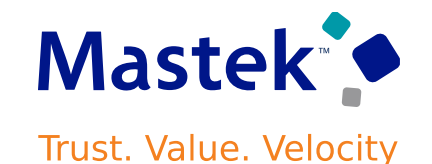

You can see how the Ordered amount breaks down into the Ordered Before Adjustments and Credit amounts at the order header. This screen capture illustrates the popup with the amount details.

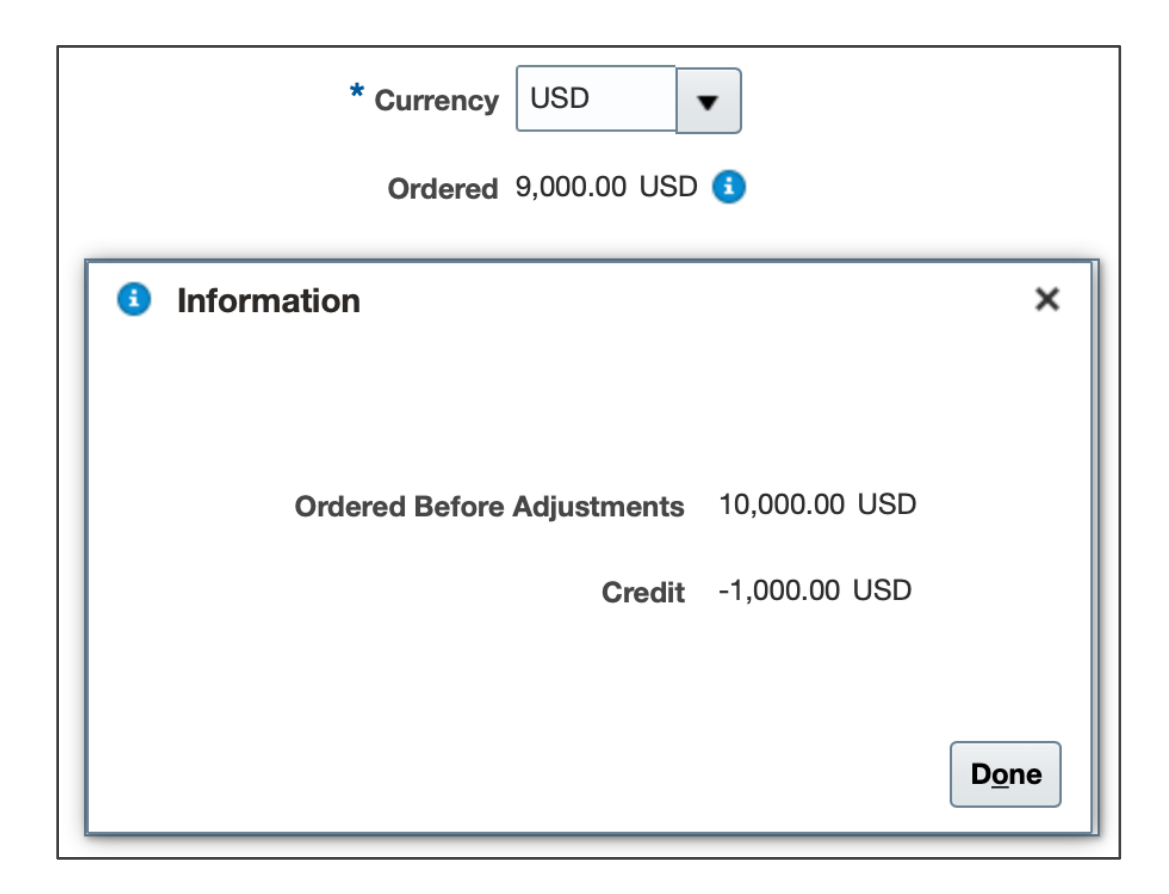

#### **VIEW NEGOTIATION DETAILS FOR PURCHASE ORDERS AND PURCHASE AGREEMENTS CREATED AS NEGOTIATION AWARD OUTCOMES Trust. Value. Velocity**

#### **Details**

View the negotiation number for purchase orders and agreements created as negotiation award outcomes as either the buyer or the supplier. Use the negotiation number link to view negotiation details.

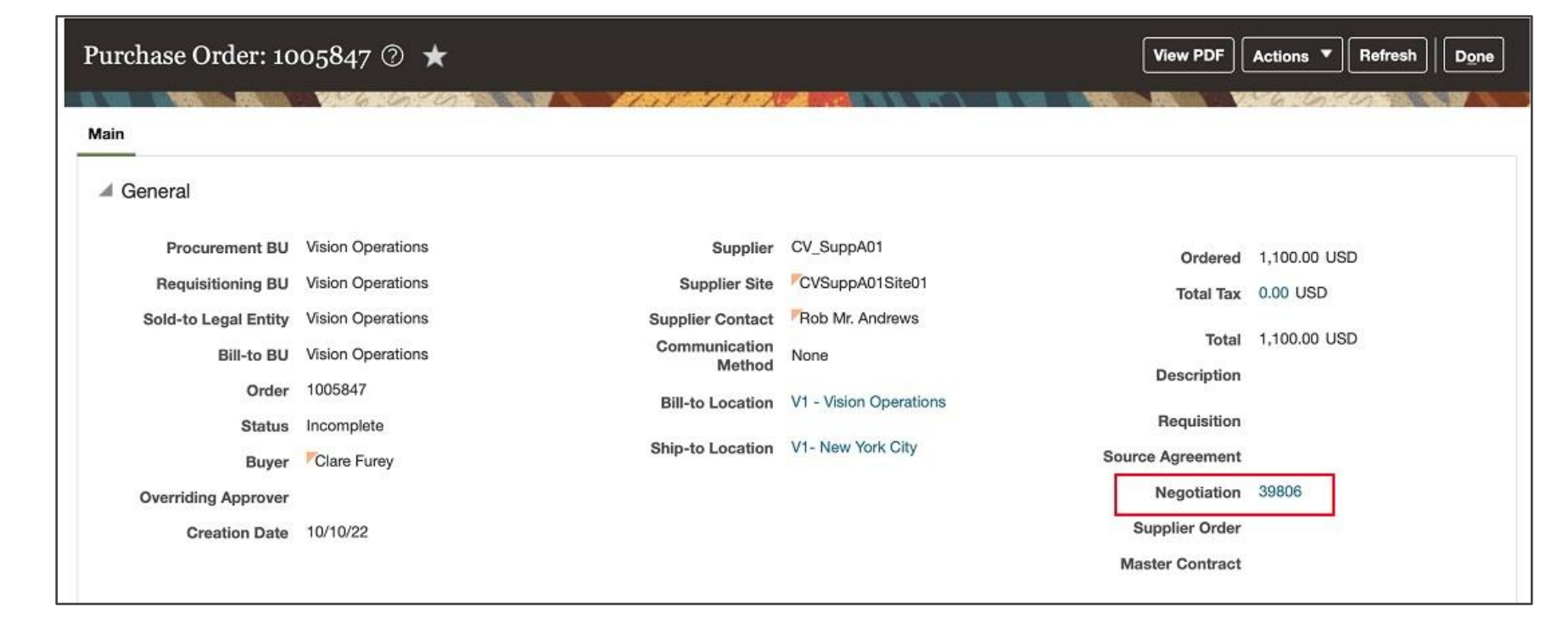

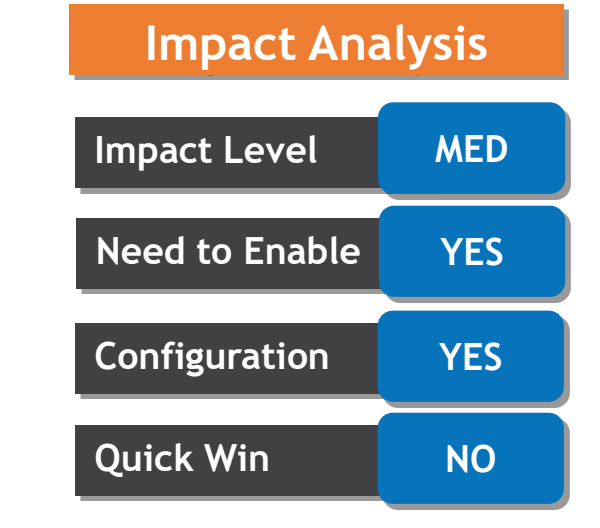

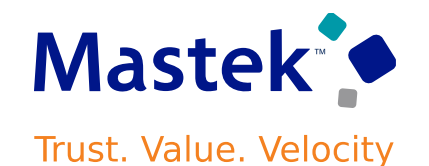

#### **Details**

You can now resend approval email notifications for in-progress transactions. You can select one or more transactions in the Transaction Console page or drill-down to the Transaction details page for a transaction and use Resend Email Notification in the Actions menu to notify assignees.

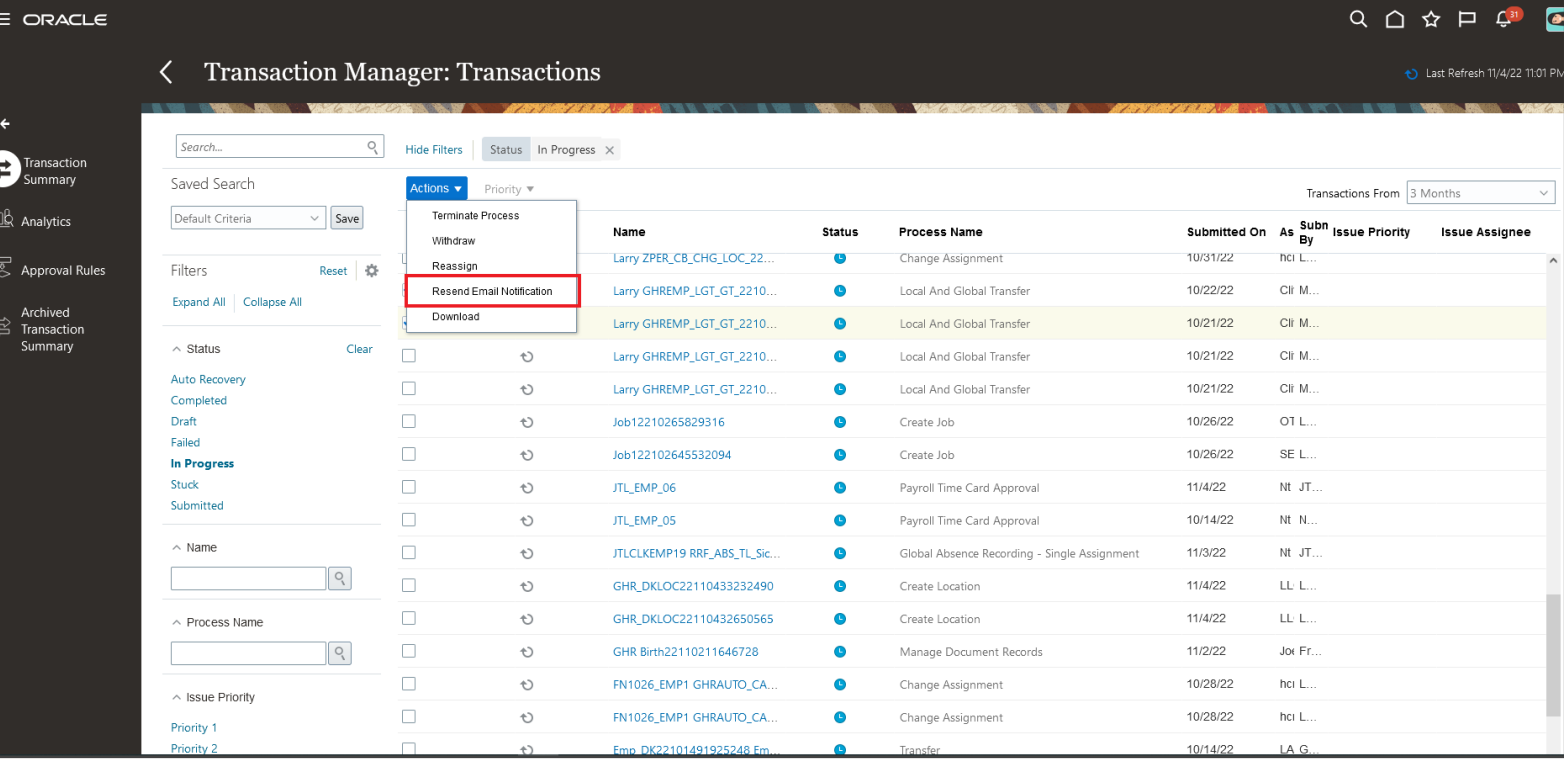

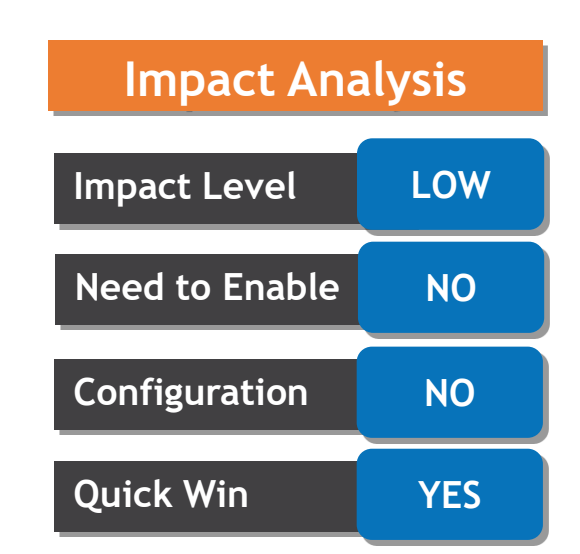

## **ARCHIVE REMINDER IN TRANSACTION CONSOLE**

## **Details**

The Transaction Console work area now displays a yellow banner that reminds users to archive completed transactions. The banner displays when the archive process hasn't been run in the past 3 months.

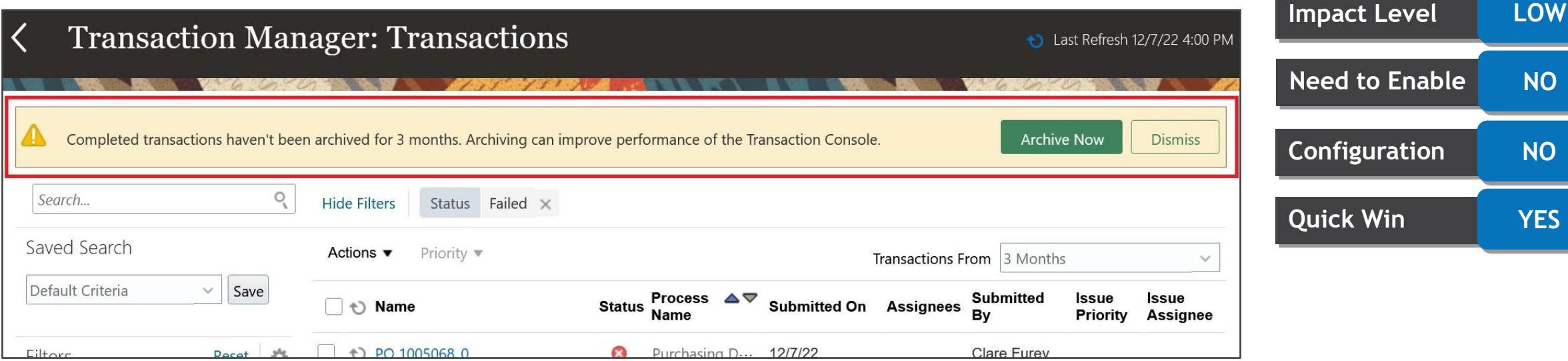

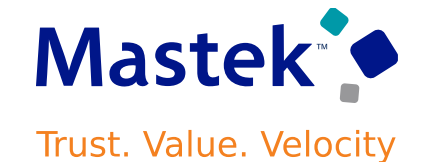

**Need to Enable NO**

**Configuration NO**

**Quick Win YES**

**Impact Analysis**

#### Company Confidential © Mastek 2023. All rights reserved | 37

## **DIAGNOSTIC LOG AVAILABILITY AND ATTACHMENTS IN TRANSACTION CONSOLE**

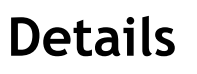

 $\equiv$  ORACLE

The Transaction Console work area now lets you do the following:

- Download the diagnostic log for healthy pending transactions.
- View details of all the attachments added at any stage of the transaction in the diagnostic log.

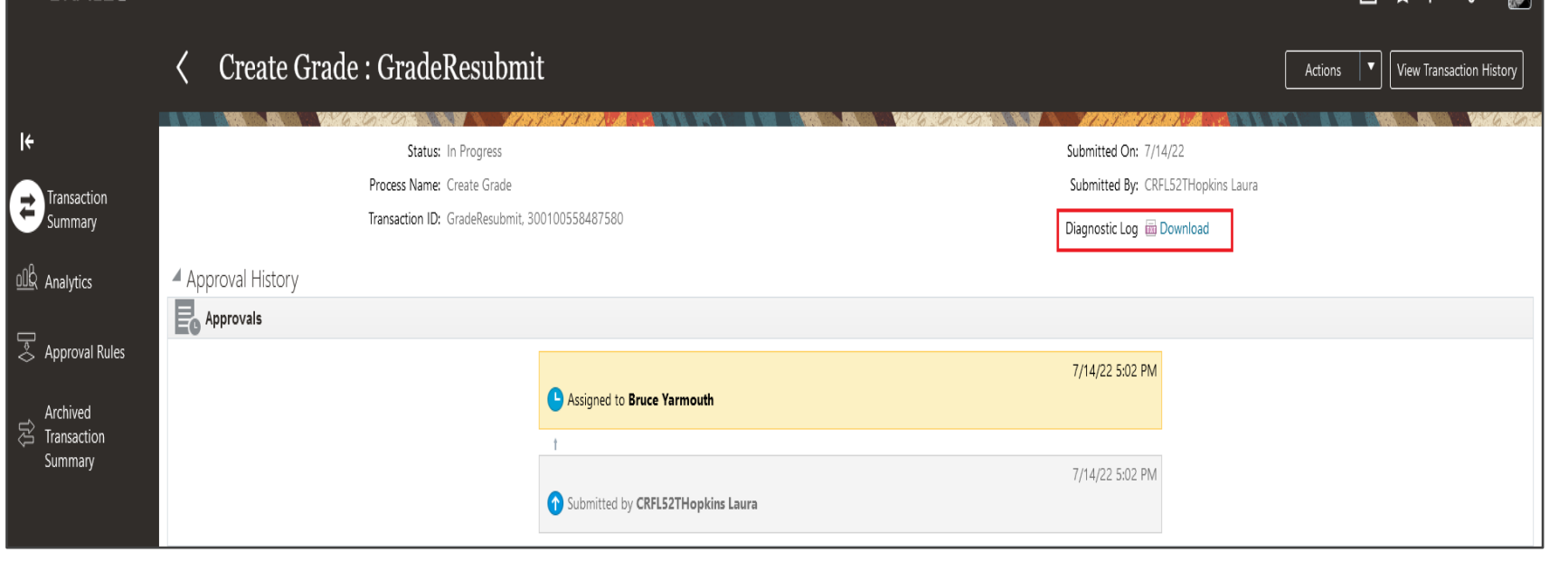

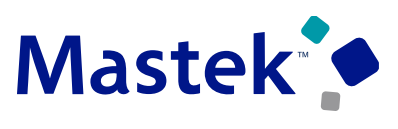

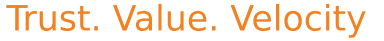

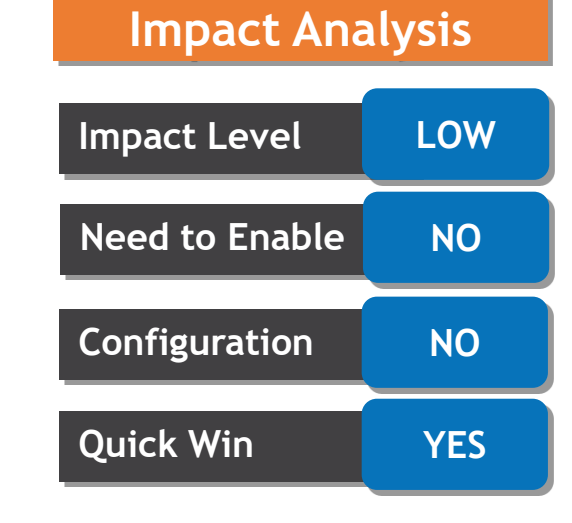

 $\wedge$   $\wedge$   $\wedge$   $\wedge$   $\wedge$   $\wedge$   $\wedge$ 

## **SELECTED PURCHASING BUG FIXES IN THIS UPDATE**

#### **Details**

This update includes some bug fixes that can change the way Oracle Purchasing works.

- **1. Prevent Buyers from Releasing Holds Initiated by External Applications:** Before this update, as a buyer, you could release a purchase order hold and freeze initiated by Oracle Order Management, which could result in stuck sales orders. After this update, you can't release the hold and unfreeze such POs unless you have the Release Purchase Order Hold and Freeze Initiated by Requester privilege.
- **2. Delete Purchase Orders in Bulk Using the Draft Purchase Order REST Resource:** Before this update, you could only delete one purchase order at a time using REST resources. After this update, you can delete multiple purchase orders in a single request.
- **3. Truncate Very Long Supplier Names**: Before this update, the application didn't truncate long supplier names, which could sometimes affect the display of the user interface. After this update, the application truncates supplier names to 50 characters. You can hover over the field to see the full supplier name.

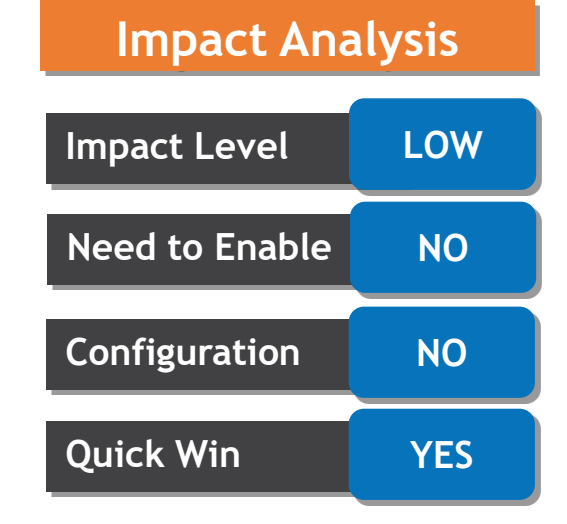

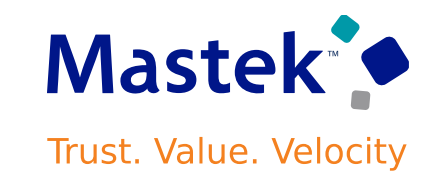

## **REMOVE REQUISITIONING BUSINESS UNITS FROM MAPPINGS**

## **Details**

In reference to External Purchase Prices now you can Delete requisitioning business units (BUs) mapped to a source organization from an existing requisitioning BU mapping. You can delete those requisitioning BUs where there are no purchase agreements created for the external purchase prices tied to those requisitioning BUs.

Once you delete a requisitioning BU from the mapping, the list of requisitioning BUs is automatically updated in the existing external purchase prices. Any approval rules defined using the requisitioning BU group name are also automatically updated.

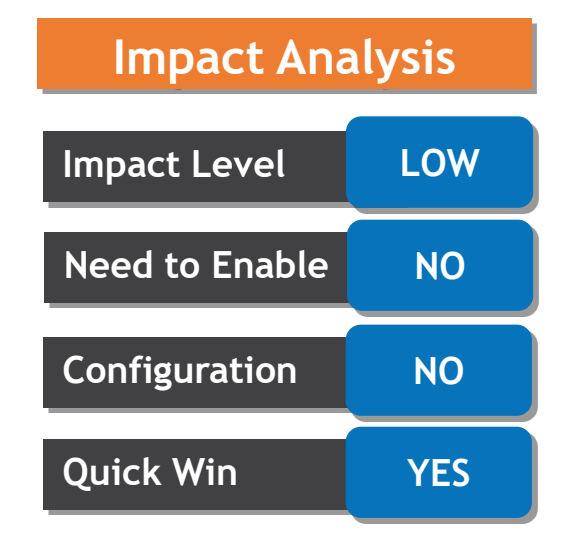

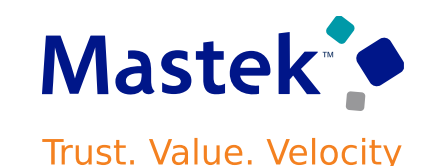

## **BYPASS APPROVAL FOR AGREEMENTS CREATED FROM EXTERNAL PURCHASE PRICES**

#### **Details**

Users can now use the External Purchase Prices Options lookup to configure new options for purchase agreements that are created from external purchase prices. Choose to bypass approval, or to enable purchase agreements to allow ordering from unassigned supplier sites.

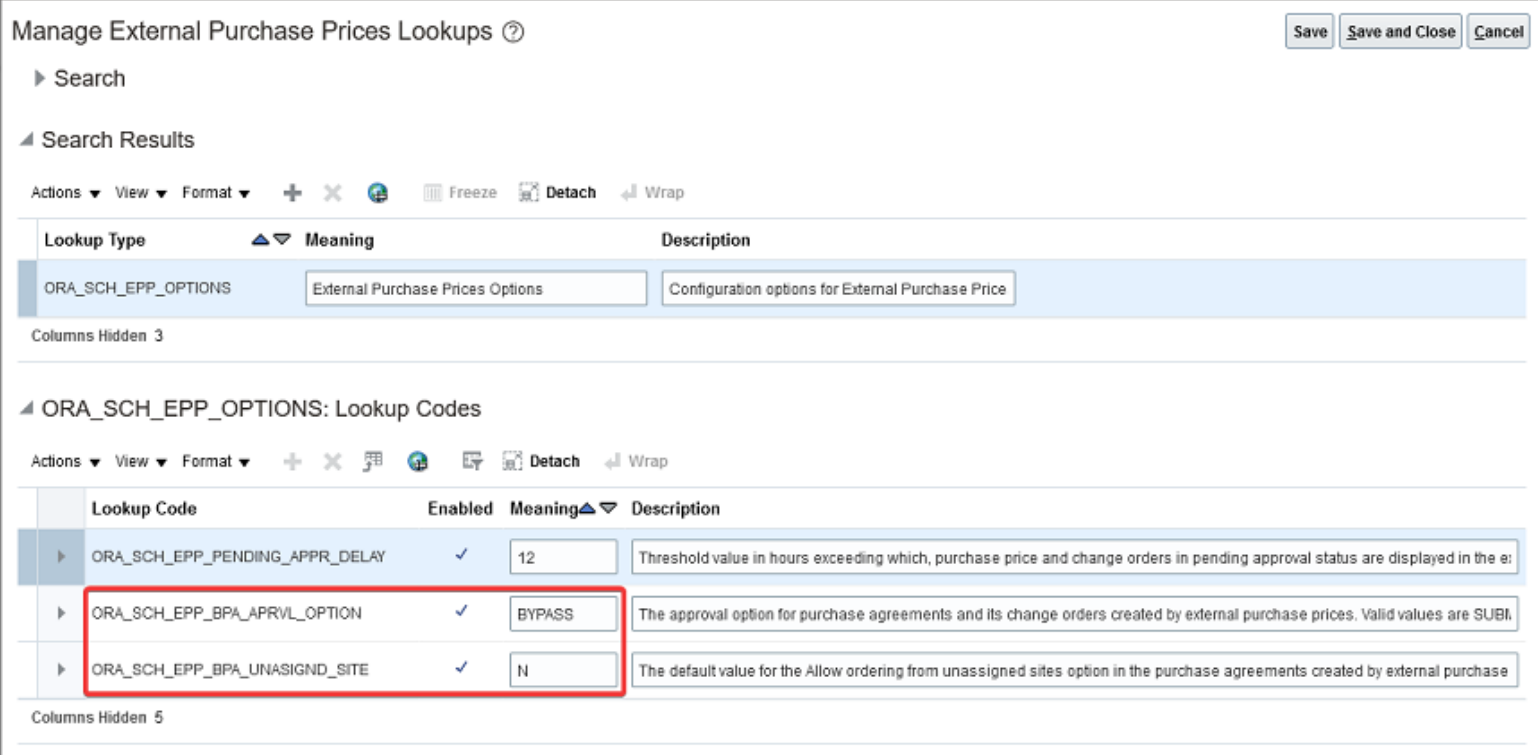

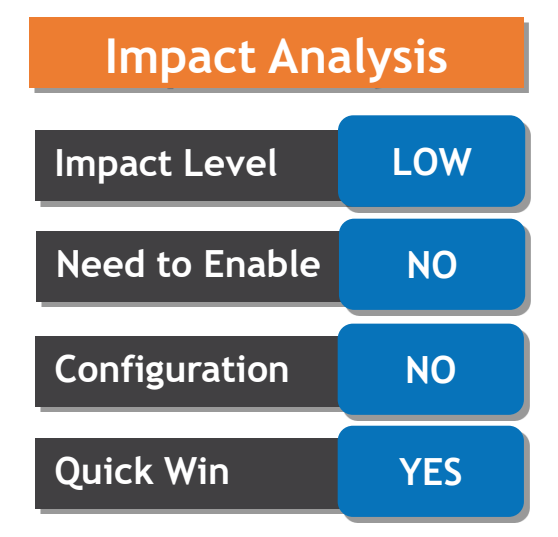

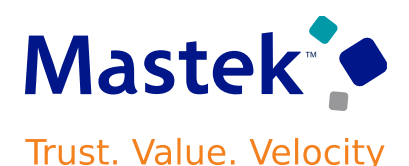

## **BYPASS APPROVAL FOR AGREEMENTS CREATED FROM EXTERNAL PURCHASE PRICES**

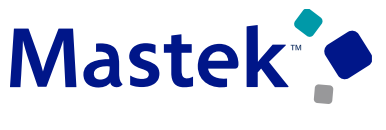

**Trust. Value. Velocity** 

#### **Business Benefit**

Bypassing approval workflows ensure that you can create and update purchase agreements faster. Now you can also enable purchase agreements to allow ordering from supplier sites other than those listed as purchasing sites in the business unit assignments.

## **CREATE SUPPLIER SITES WITH LONGER NAMES**

#### **Details**

Supplier sites sometimes need lengthy, descriptive naming conventions to meet supplier management requirements. With only 15 characters available for the supplier site name, meeting this requirement can be difficult. Create supplier sites with a name of up to 240 characters to better identify them; providing flexibility to satisfy the requirements of any naming convention

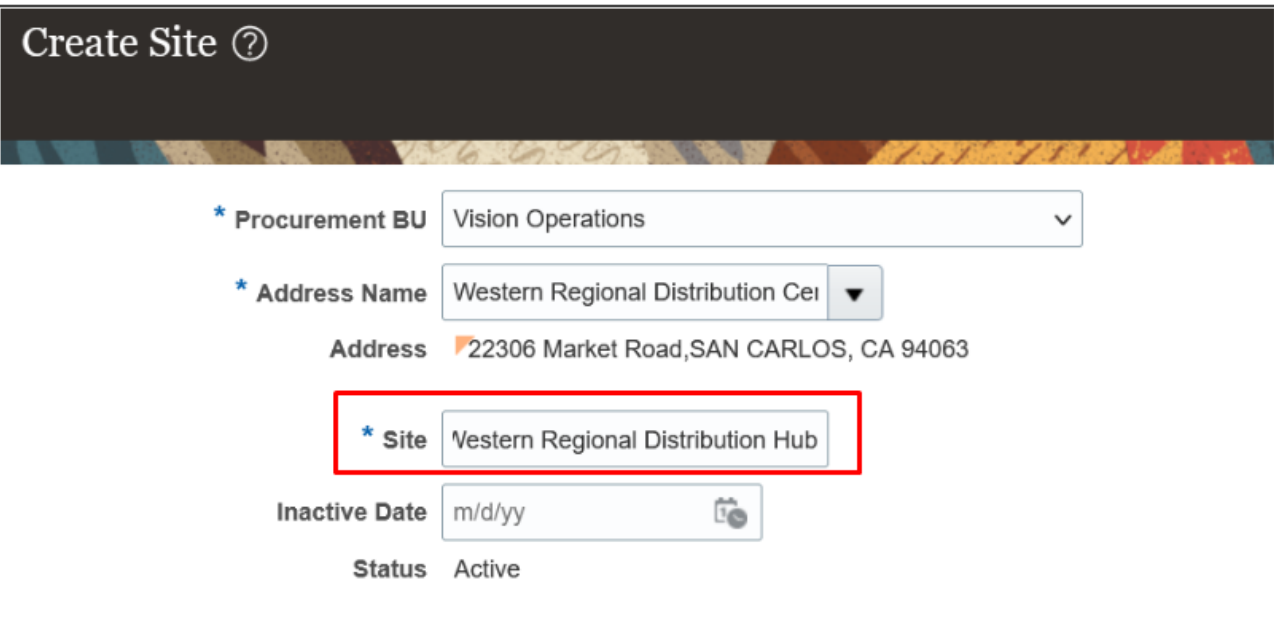

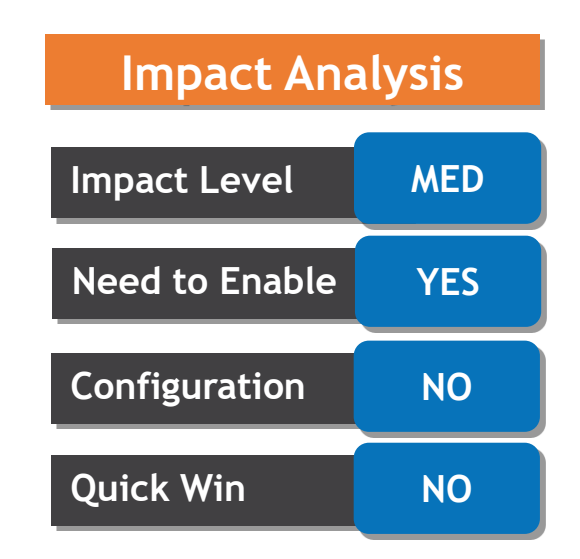

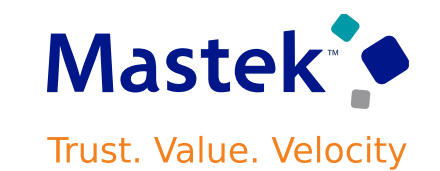

## **SELECTED SUPPLIER MODEL BUG FIXES IN THIS UPDATE**

#### **Details**

This update includes some bug fixes that can change the way Oracle Supplier Model works.

1. Replace Advanced Search Operators With Keywords in Supplier LOV: To address performance issues in the Supplier LOV search on pages like Merge Suppliers and Create Noncatalog Request across Oracle Fusion Cloud Procurement, advanced search operators such as Contains are removed. You can now search suppliers using Keywords in the Supplier LOV instead.

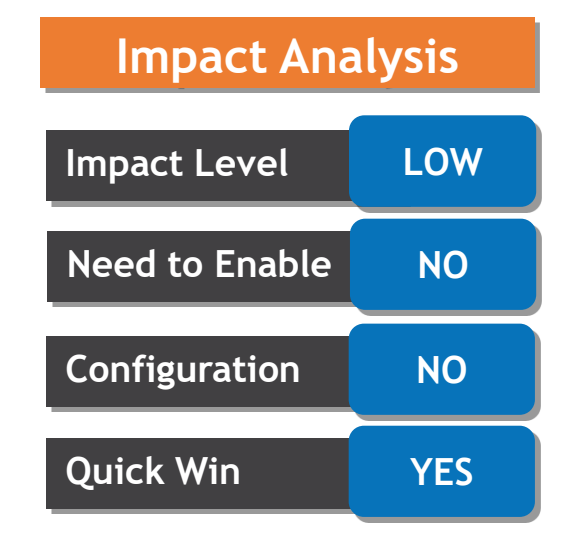

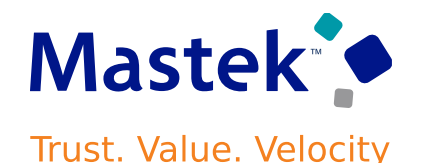

## **EXTEND A CLOSED NEGOTIATION**

You can now extend a closed negotiation to give suppliers more time to respond. When a closed negotiation is extended, all the participating suppliers are notified of the new deadline so that they can submit new responses or revise their previous responses. Suppliers that already submitted their final responses don't need to resubmit. Negotiation status changes to Active after extension.

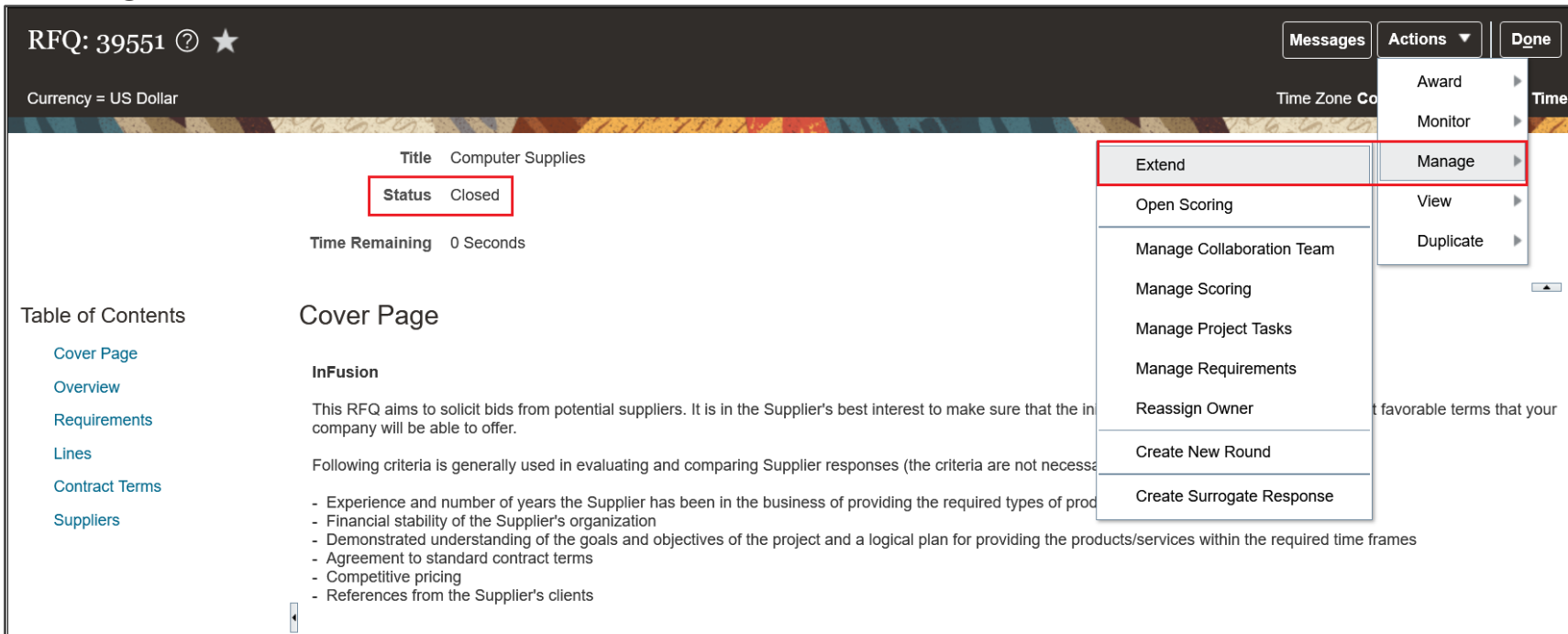

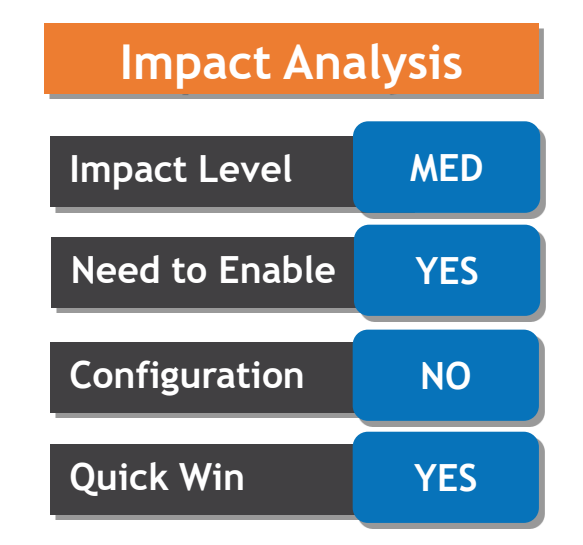

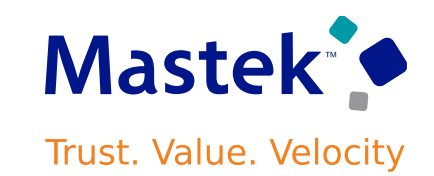

## **CONTROL DEFAULTING OF SUPPLIER RESPONSES TO PREDEFINED QUESTIONS**

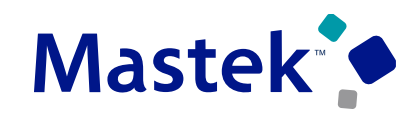

Trust. Value. Velocity

**Impact Level MED**

**Need to Enable YES**

**Configuration YES**

**Quick Win NO**

**Impact Analysis**

#### **Details**

In negotiations, you can add predefined questions from the questions library. When a supplier responds to these predefined questions in a negotiation, the responses get saved in the response repository. When supplier bidder creates a response, these responses to predefined questions are automatically defaulted. With this feature you can control the defaulting of the supplier responses from the response repository for the Procurement BU.

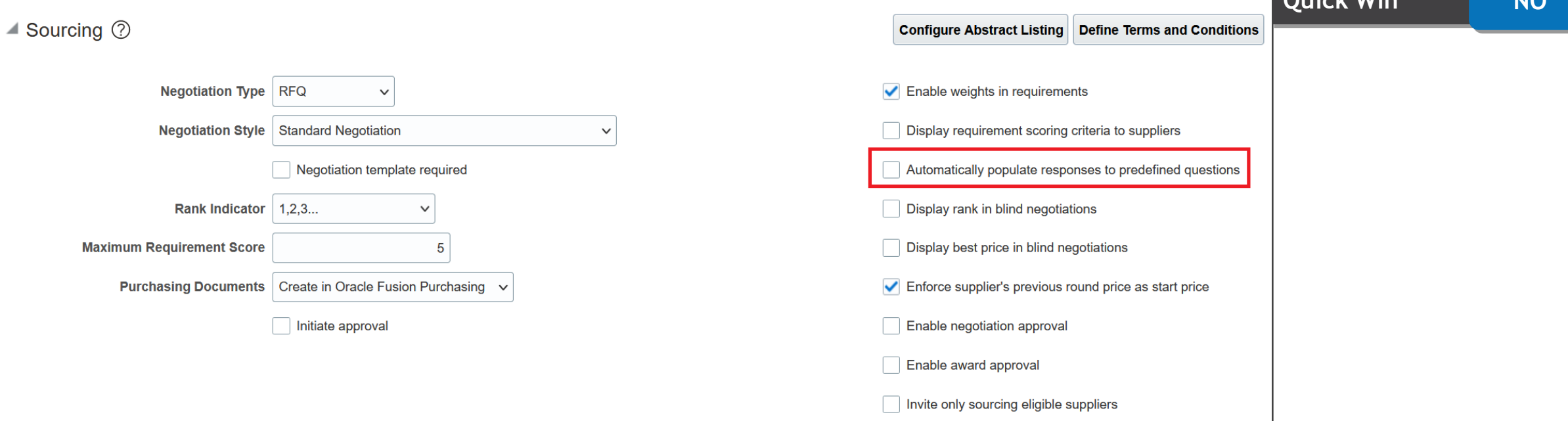

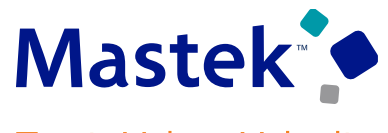

#### **Trust. Value. Velocity**

**Impact Level MED**

**Need to Enable YES**

**Impact Analysis**

#### **Details**

With this feature, in large negotiations, you can now notify all the contacts for an invited supplier. When you publish a large negotiation, the background process will generate the negotiation documents and response lines (.CSV) file, which will now be sent to all contacts of the supplier.

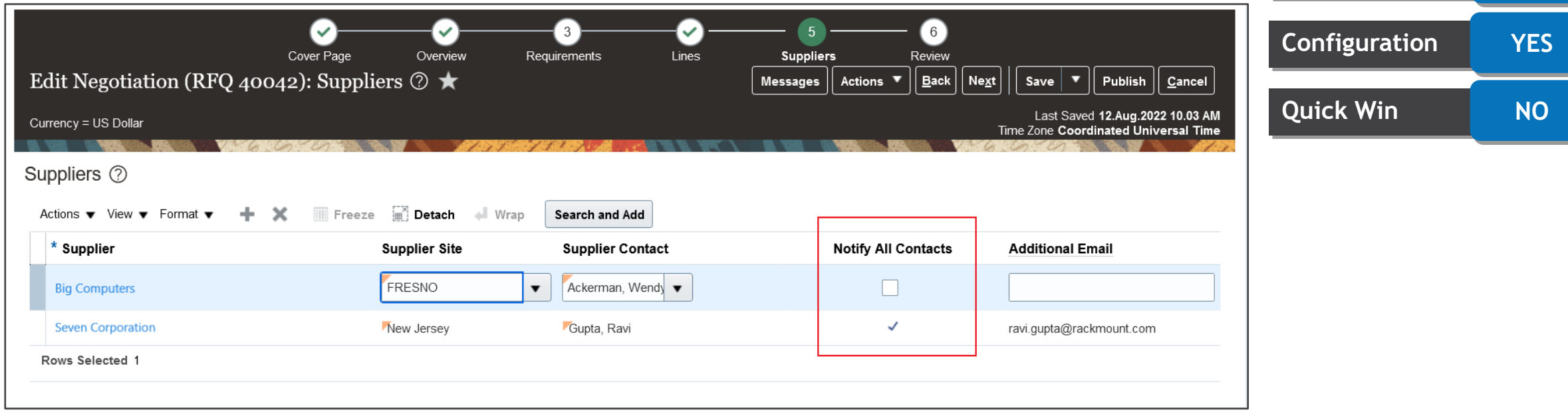

## **USE PARAMETERS TO VALIDATE NEGOTIATION DESCRIPTIVE FLEXFIELD VALUES**

#### **Details**

In negotiations, descriptive flexfields (DFFs) are supported for you to capture information specific to your business on the negotiation header (internal, and visible to suppliers), negotiation line (internal), and the negotiation abstract. In this update, parameters are available to derive and validate the values in the DFFs when creating a negotiation.

DFFs can be configured using these negotiation attributes:

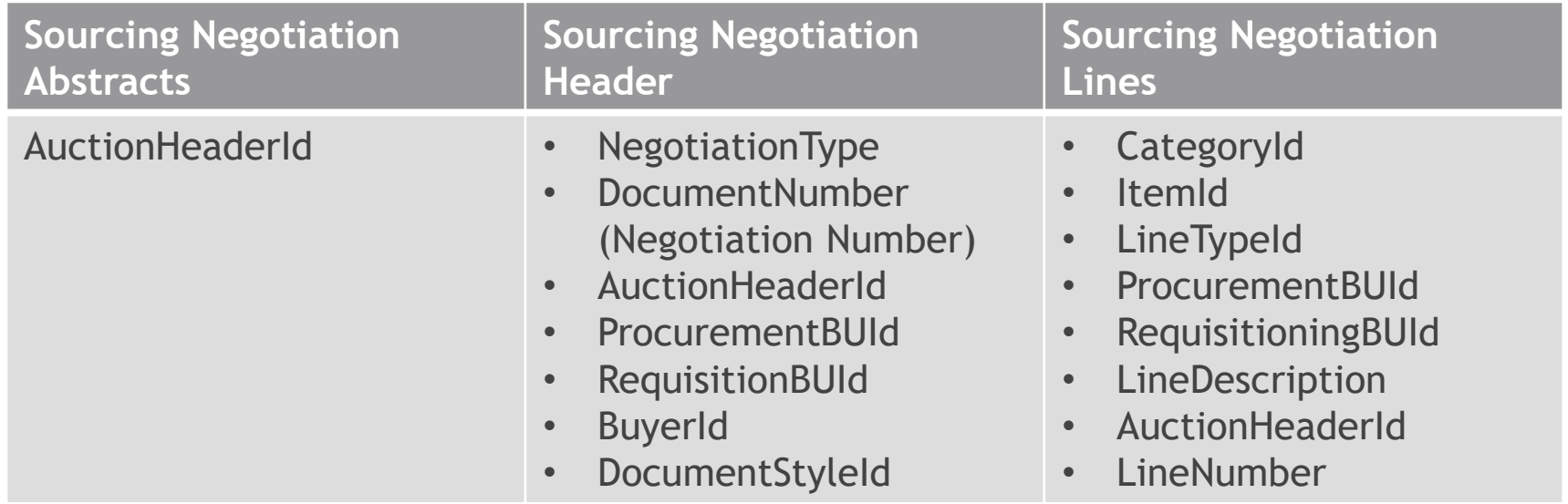

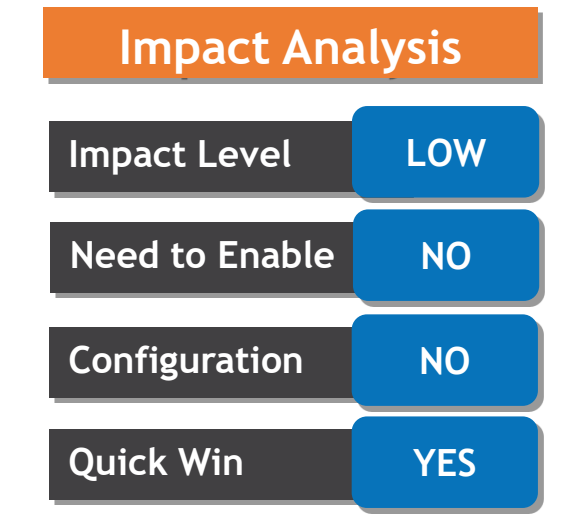

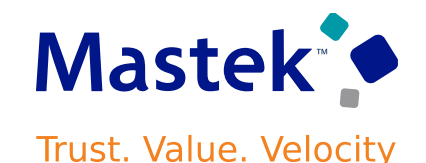

## **SELECTED SOURCING BUG FIXES IN THIS UPDATE**

#### **Details**

This update includes some bug fixes that can change the way Oracle Sourcing works.

• Large Negotiations Included in Landing Page Metrics: Infolets on the Negotiations landing page are updated to include information for large negotiations:

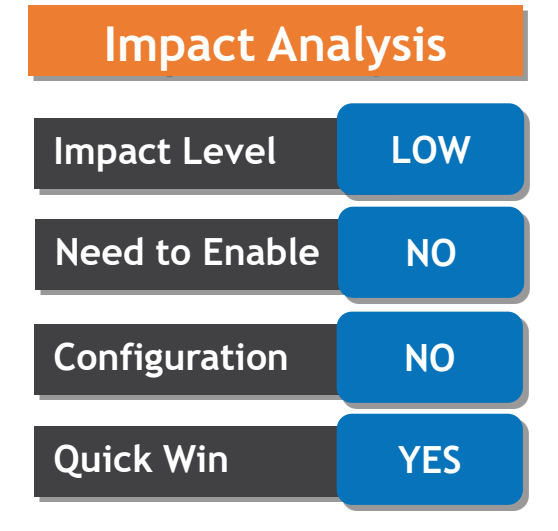

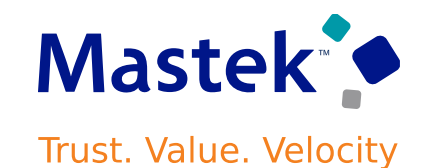

## **ADD OR MODIFY CATEGORIES IN EXISTING TAXONOMIES**

#### **Details**

Add new categories to an existing taxonomy or edit categories in a taxonomy by changing category names at any level. You can now use the Upload Taxonomy action to revise an active taxonomy, modify existing category names, or add new categories to extend the taxonomy. **If all involves and all constructs**  $\blacksquare$  **LOW** 

#### **Business Benefit**

With this capability, business no longer needs to delete the taxonomy they would like to modify, upload a revised version, and then rebuild any impacted knowledge bases that were using the previous version of the taxonomy.

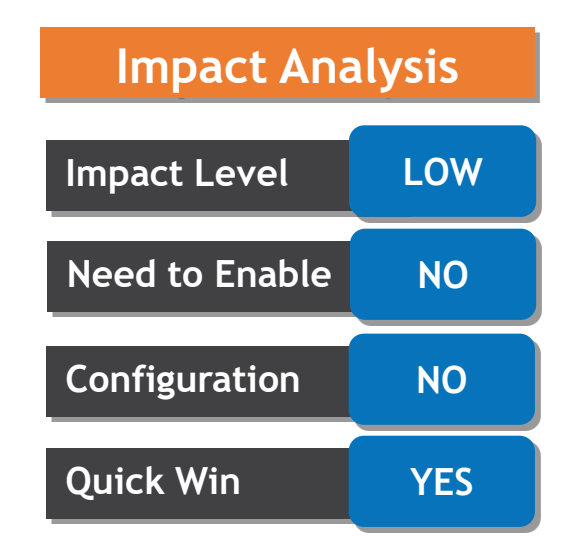

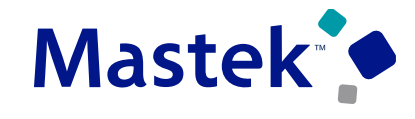

## **DEFINE RULES USING ADDITIONAL CLASSIFICATION ATTRIBUTES**

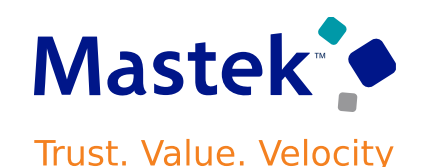

#### **Details**

Improve results by allowing classification process business rules to be defined using any of up to 20 additional attributes that can be included into each data set. This enhancement improves accuracy of the spend classification results by enabling key information stored in extended attributes to be used to tune the classification process.

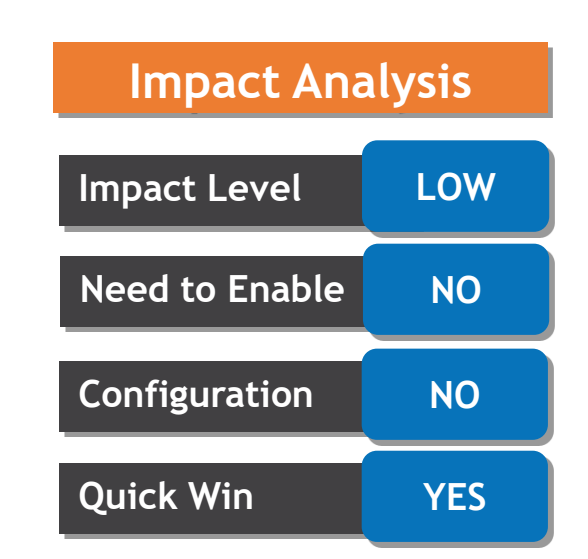

# Rosing Q&A

**CLOUD ENHANCEMENT SERVICES** 

## **CLOSING NOTE**

- 1. What happens next?
	- 1. Presentation
	- 2. Session Recording
- 2. Speak with your CES Support Manager or CES Service Manager
	- 1. for additional services around quarterly updates
	- 2. Learn more about Innovation
- 3. Next Sessions ?

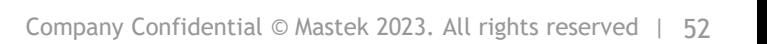

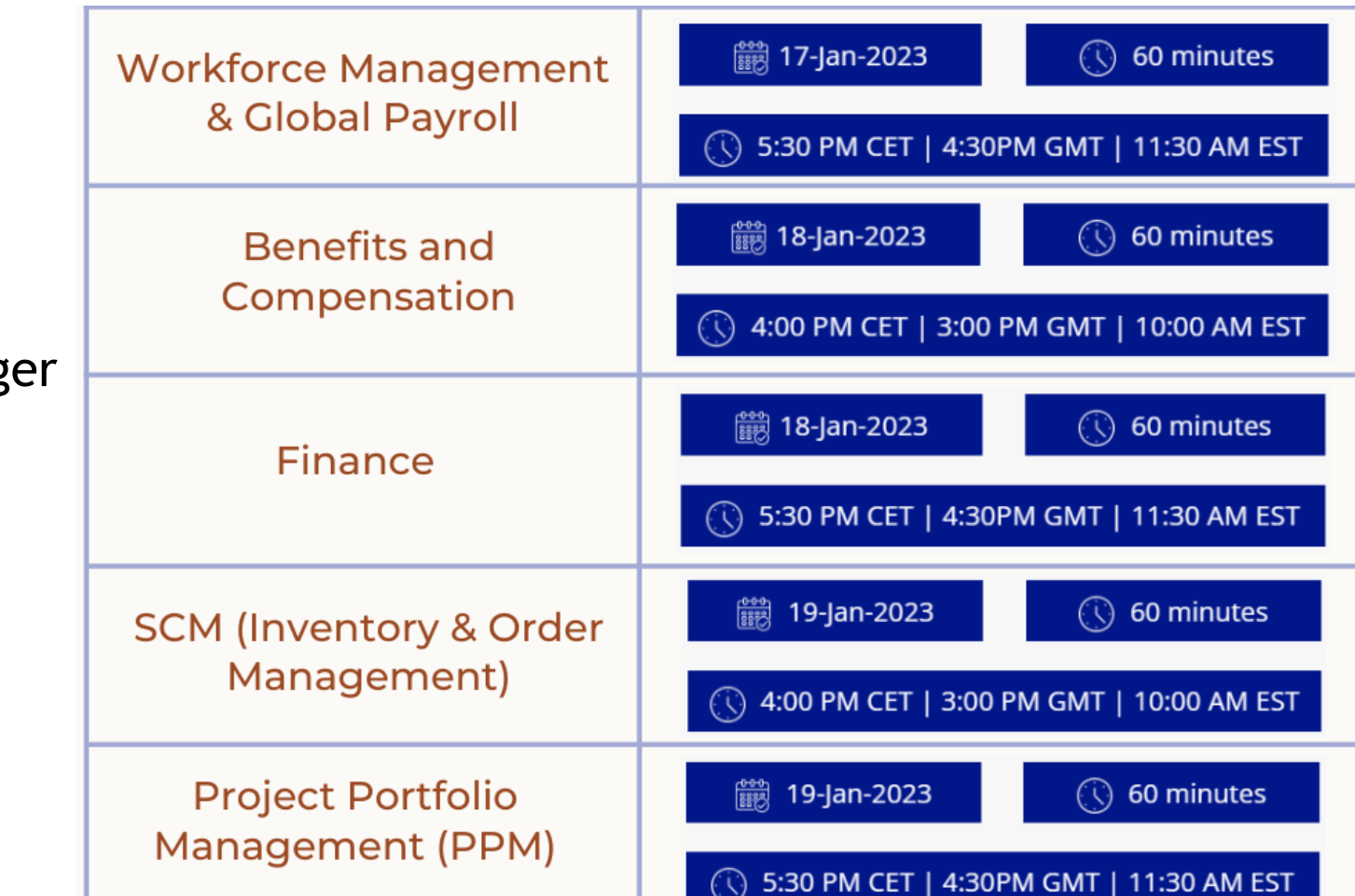

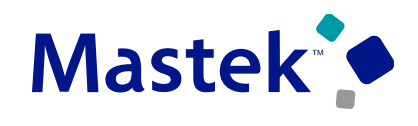

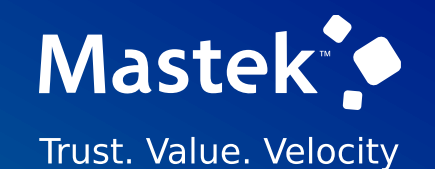

# is here to help you! **MASTEK**

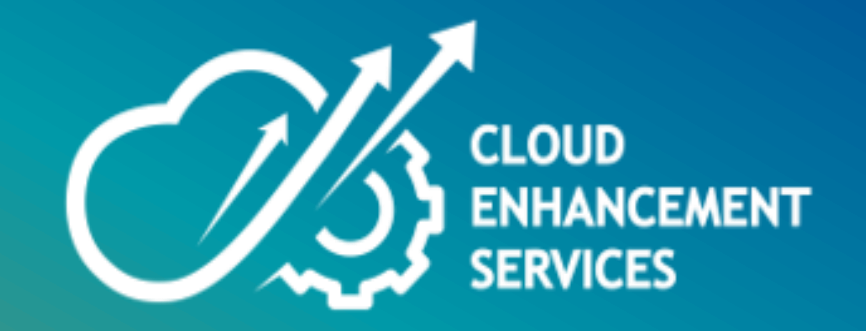

# **THANK YOU**

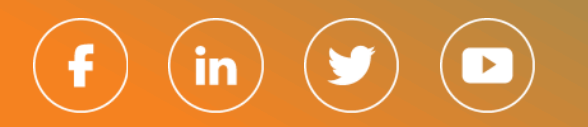

This presentation contains information that may be privileged or confidential and is the property of Mastek.

Copyright © 2023 Mastek. All rights reserved.